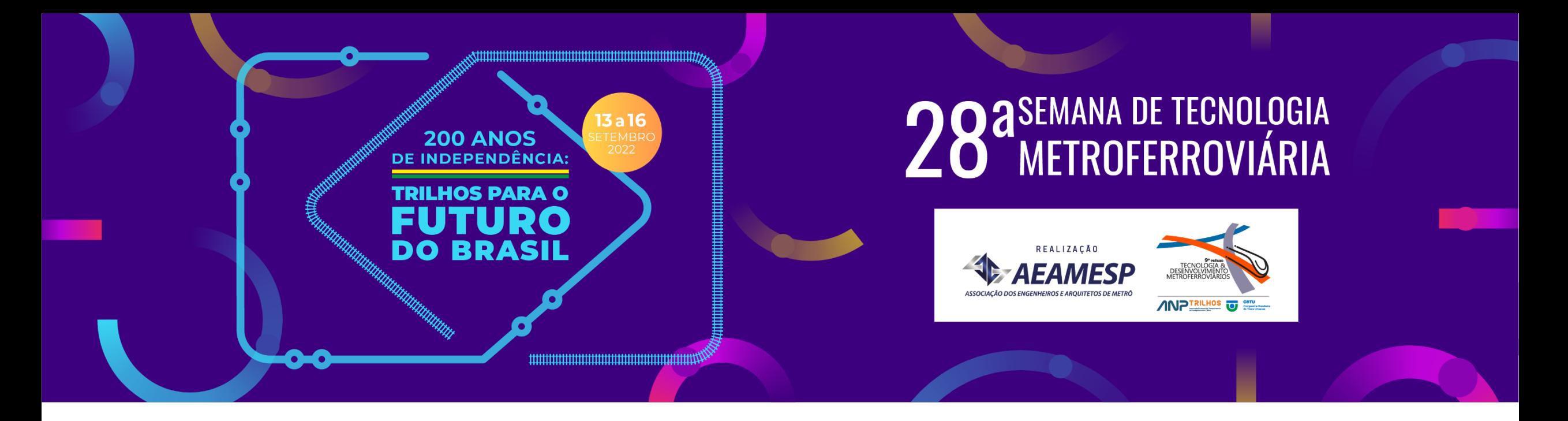

### **BIM E LINGUAGEM DE PROGRAMAÇÃO VISUAL: PARAMETRIZAÇÃO, PADRONIZAÇÃO E EXTRAÇÃO DE PLANILHAS**

Eng. Cleivan Augusto Bianchin

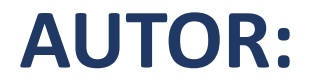

#### Cleivan Augusto Bianchin

Engenheiro Eletricista, Unesp - Faculdade de Engenharia de Guaratinguetá/SP Especialista em Tecnologia Metroferroviária, PECE - Escola Politécnica da USP Engenheiro CPTM, 2012-2022

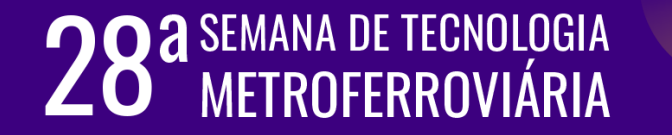

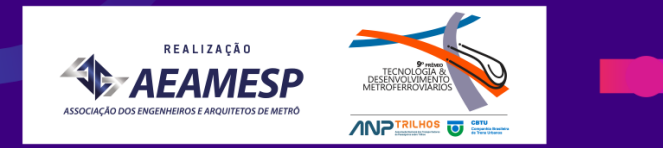

#### **BIM: Modelagem da Informação da Construção (***Building Information Modeling***)**

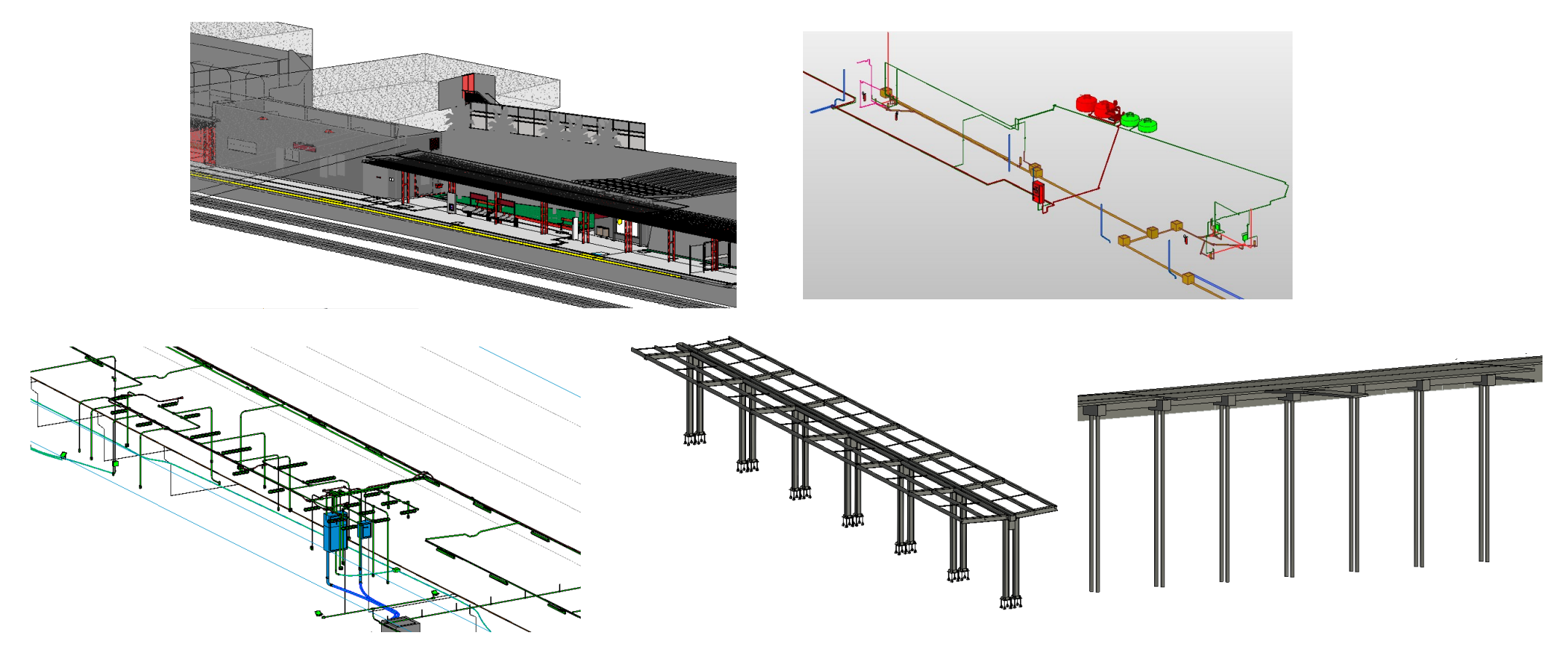

Fonte: CPTM

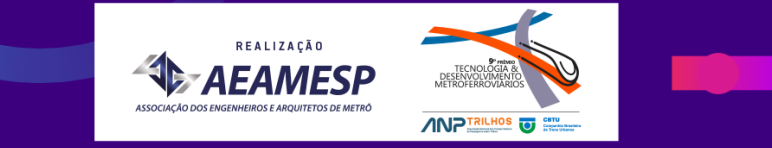

### **Estratégia BIM BR**

**Fases** 

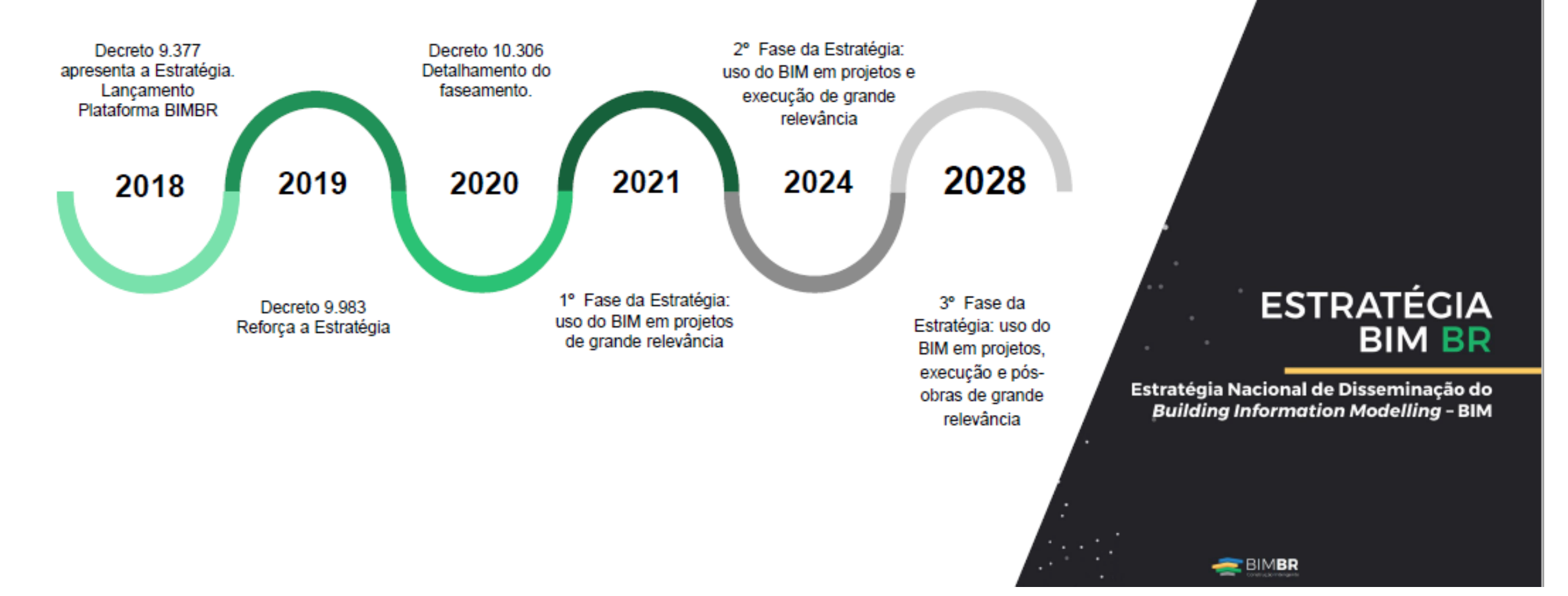

Fonte: TECHTRACK ABDI-AUTODESK openBIM e Normalização

[https://www.autodesk.com/webinars?industries=industry--aec-all,industry--aec-collection,industry--building-](https://nam11.safelinks.protection.outlook.com/?url=https%3A%2F%2Fwww.autodesk.com%2Fwebinars%3Findustries%3Dindustry--aec-all%2Cindustry--aec-collection%2Cindustry--building-design%2Cindustry--civil-infrastucture%2Cindustry--construction%2Cindustry--design-collaboration&data=05%7C01%7Cricardo.bianca%40autodesk.com%7C0fce1eab0a0f47ae5c0208da59e1ed60%7C67bff79e7f914433a8e5c9252d2ddc1d%7C0%7C0%7C637921124290696185%7CUnknown%7CTWFpbGZsb3d8eyJWIjoiMC4wLjAwMDAiLCJQIjoiV2luMzIiLCJBTiI6Ik1haWwiLCJXVCI6Mn0%3D%7C3000%7C%7C%7C&sdata=Vh1jZjPy8ILx8qNVbwQm8jzg6zUz%2FRWzj4%2FIRkyPcqU%3D&reserved=0)

design,industry--civil-infrastucture,industry--construction,industry--design-collaboration

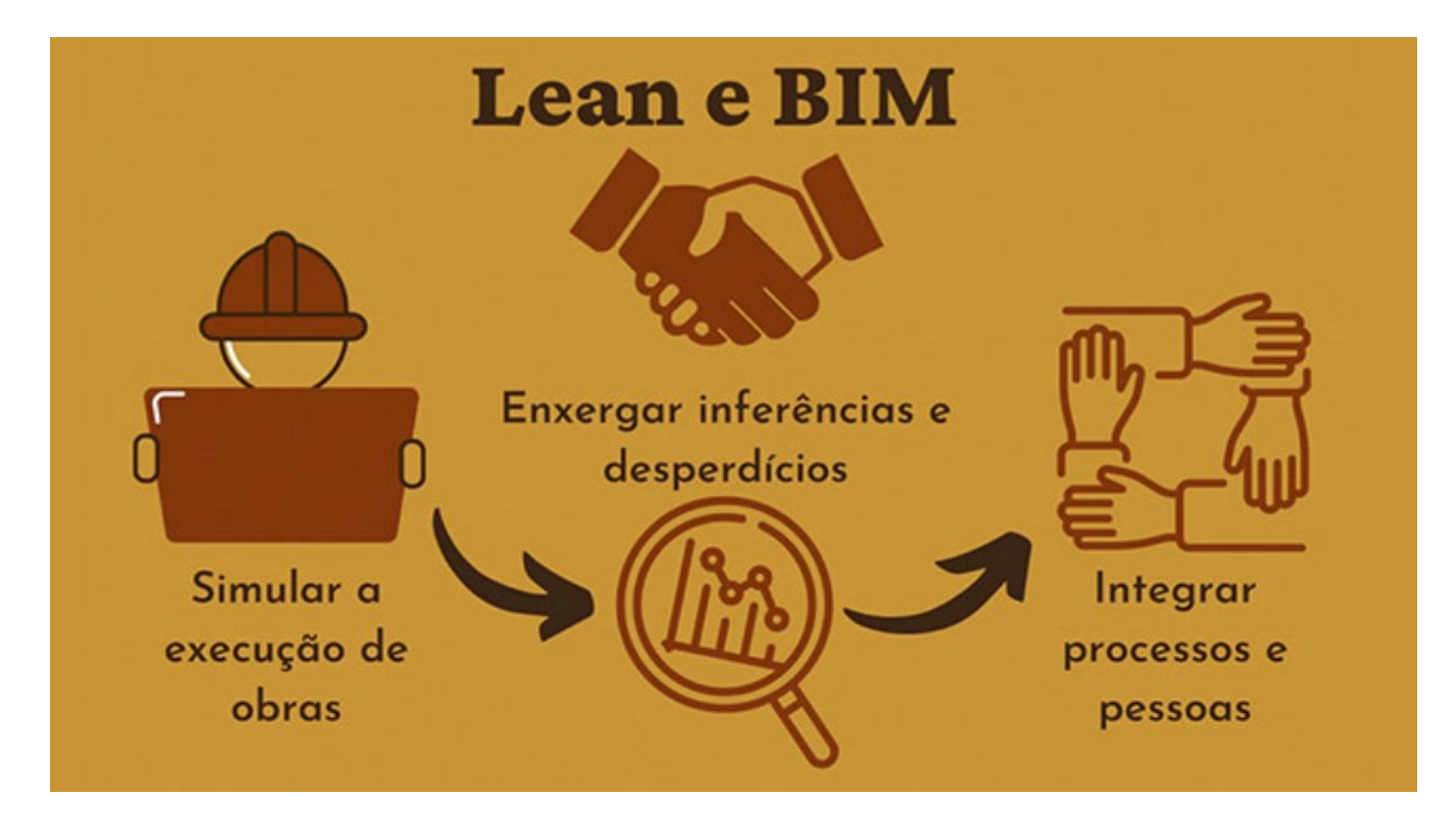

Fonte: Lean Institute Brasil

[https://www.lean.org.br/artigos/2393/potencializando-resultados-de-custo-e-prazo-em-obras-por-meio-da-sinergia-lean-e-bim.aspx](https://www.autodesk.com/webinars?industries=industry--aec-all,industry--aec-collection,industry--building-design,industry--civil-infrastucture,industry--construction,industry--design-collaboration)

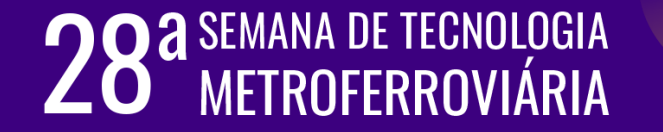

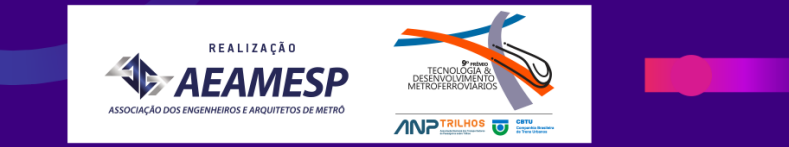

### **Linguagem de programação: A programação visual**

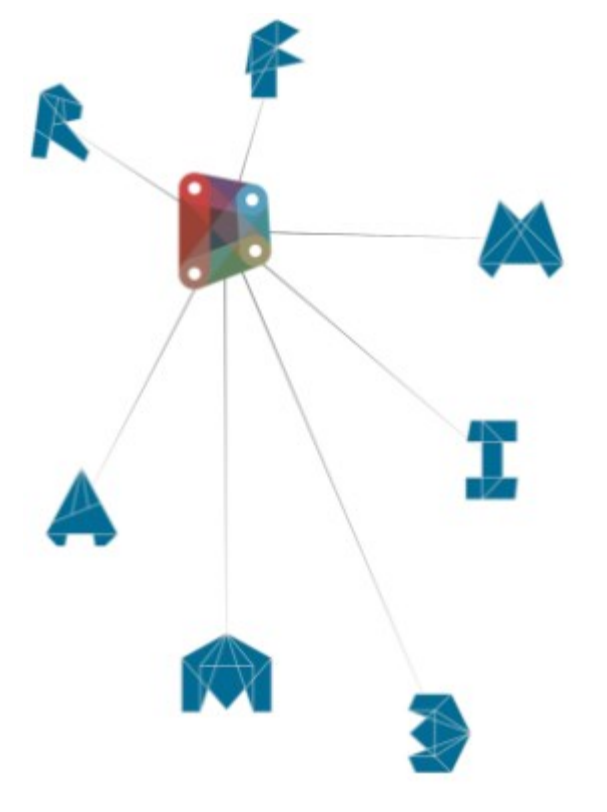

**OO A SEMANA DE TECNOLOGIA** 

"O *Dynamo* é uma ferramenta de programação visual que tem o objetivo de ser acessível para pessoas que não são programadores e para os programadores. Ele é uma plataforma de programação visual de código-fonte aberto para os projetistas e oferece a capacidade de verificar visualmente o comportamento do *script*, e os *scripts* que utilizam diversas linguagens de programação de textual."

> Fonte: DYNAMOBIM. O Dynamo Primer. 2019. https://primer.dynamobim.org/pt-br/index.html

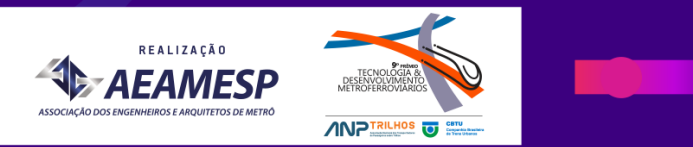

### **Linguagem de programação: A programação visual**

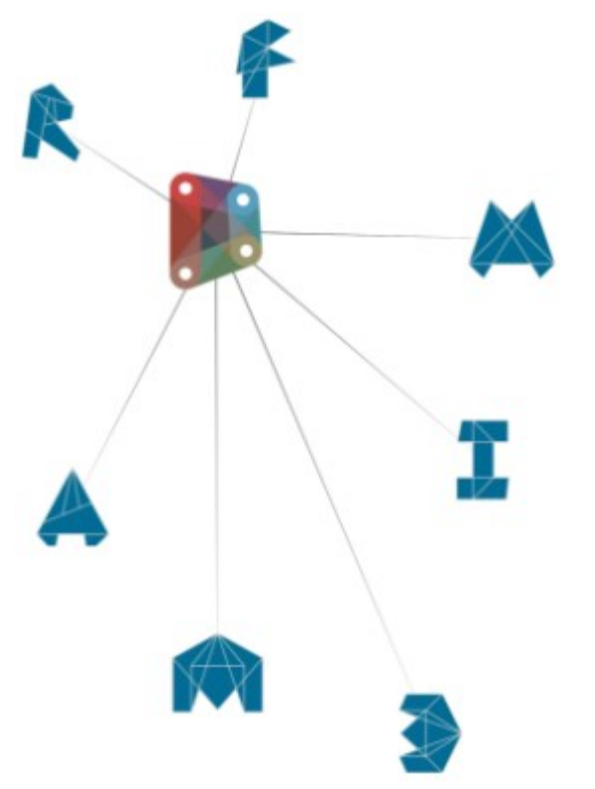

"O *Dynamo* pode ser utilizado em diversas aplicações, sejam automatização de tarefas repetitivas, interações com o modelo do *Revit*, ou para criação de modelos a partir de regras complexas ou de dados externos."

Fonte: AUTODESK. Conheça a ferramenta Dynamo da Autodesk e saiba como funciona. 2018. https://knowledge.autodesk.com/pt-br/search-result/caas/simplecontent/content/conheça-ferramenta-dynamo-da-autodesk-e-saiba-como-funciona.html

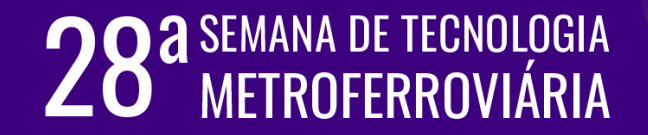

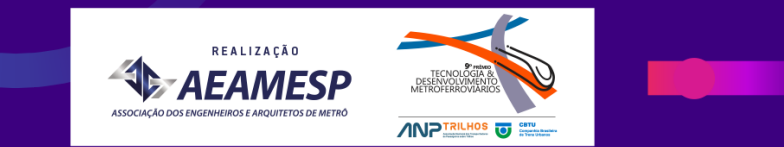

### **Linguagem de programação: A programação visual**

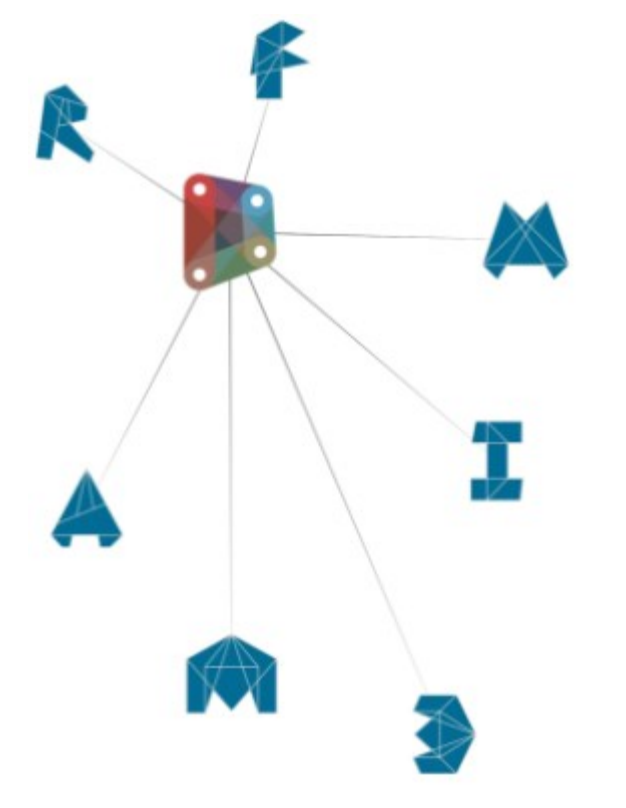

"Criar uma aplicação em *Dynamo*, também chamada de rotina, é basicamente a montagem de uma sequência de tarefas a serem executadas. Cada tarefa pode ser entendida como um comando do próprio *Revit*, mas também pode ser uma operação matemática ou qualquer outro recurso préprogramado, nativo ou não. Ou seja, uma tarefa pode ser alterar o valor de um parâmetro de um elemento, selecionar objetos, comparar valores, ler e escrever planilhas de Excel, criar e apagar objetos no modelo etc."

Fonte: AUTODESK. Conheça a ferramenta Dynamo da Autodesk e saiba como funciona. 2018. https://knowledge.autodesk.com/pt-br/search-result/caas/simplecontent/content/conheça-ferramenta-dynamo-da-autodesk-e-saiba-como-funciona.html

### **DO A** SEMANA DE TECNOLOGIA

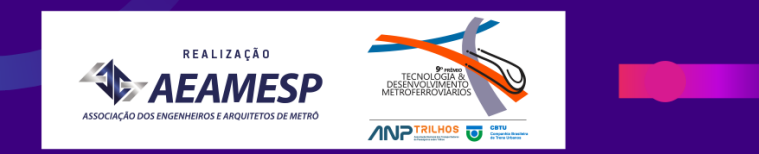

#### **Sistema Informatizado de Engenharia de Custos (SIEC)**

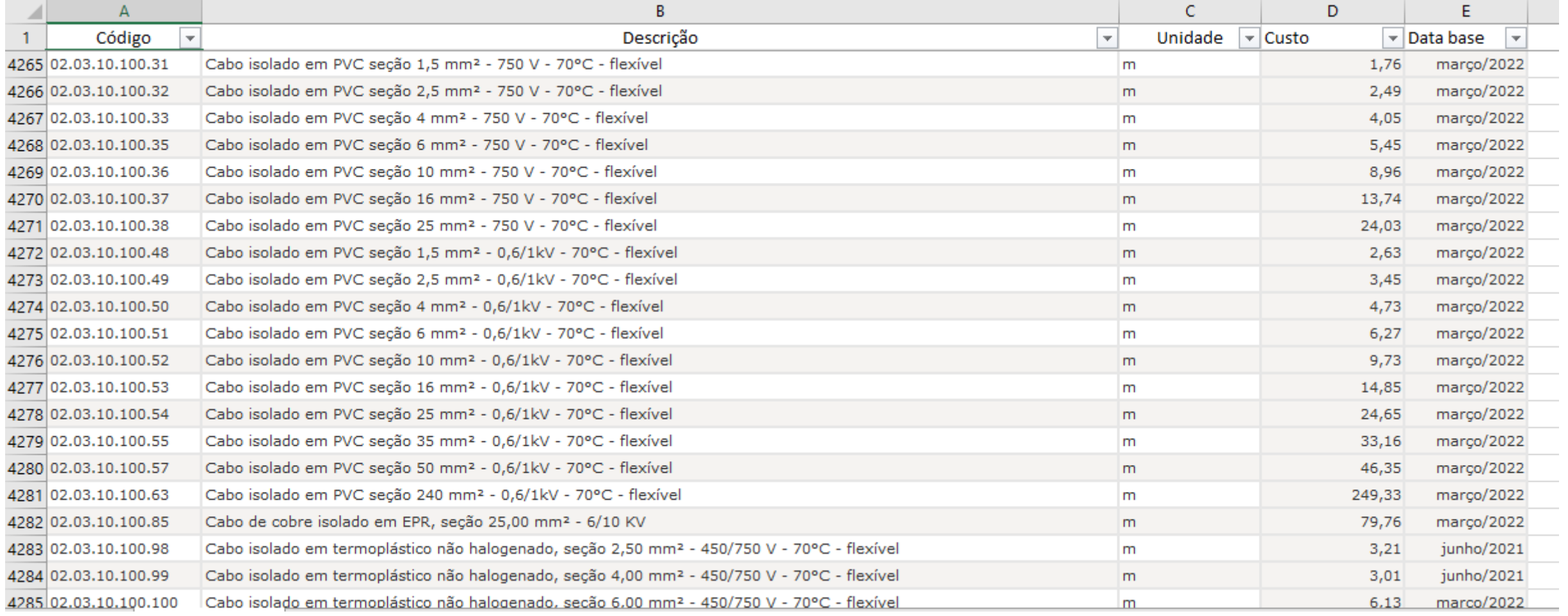

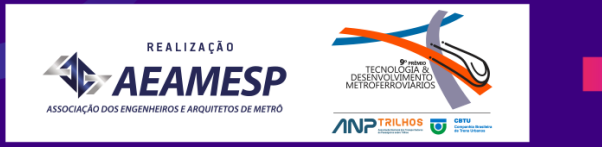

#### **Tipos de parâmetros utilizados**

L高 Parâmetros do projeto Rarâmetros compartilhados 偏 Parâmetros globais

#### Os parâmetros do projeto:

São aqueles que podem ser adicionados nas categorias de elementos em um projeto e utilizados em tabelas.

Eles não podem ser compartilhados com outros projetos ou famílias.

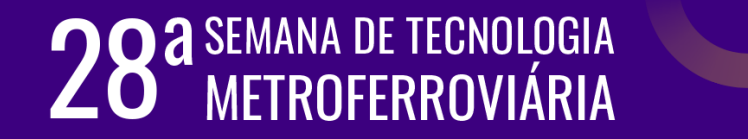

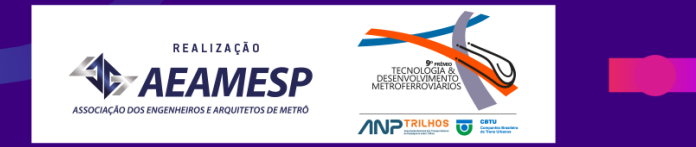

#### **Tipos de parâmetros utilizados**

L高 Parâmetros do projeto Research Parametros compartilhados 偏 Parâmetros globais

#### Os parâmetros compartilhados:

São aqueles que podem ser utilizados em múltiplas famílias e projetos.

Eles são armazenados em um arquivo que é independente de qualquer família ou projeto e são usados para adicionar dados específicos que já não estejam definidos no arquivo da família ou em um modelo do projeto.

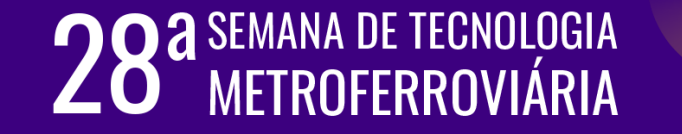

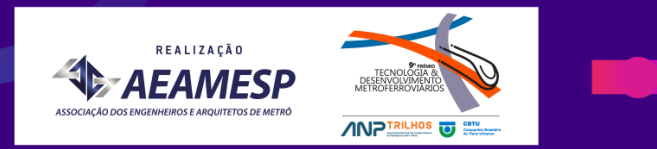

#### **Tipos de parâmetros utilizados**

L高 Parâmetros do projeto Research Parametros compartilhados 偏 Parâmetros globais

#### Os parâmetros globais:

São os parâmetros que podem ser adicionados a um projeto e utilizados para definir os valores de outros parâmetros, ou seja, conduzir o valor de um parâmetro para outro parâmetro.

Não é possível acessá-los nas propriedades dos elementos ou utilizá-los em tabelas.

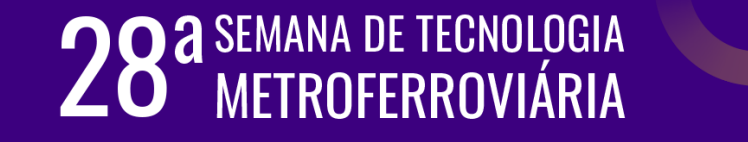

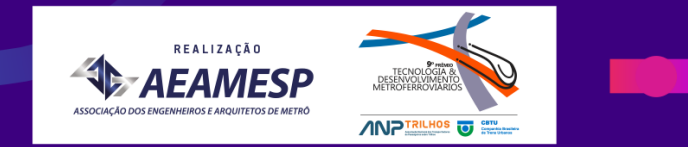

#### **Associação paramétrica**

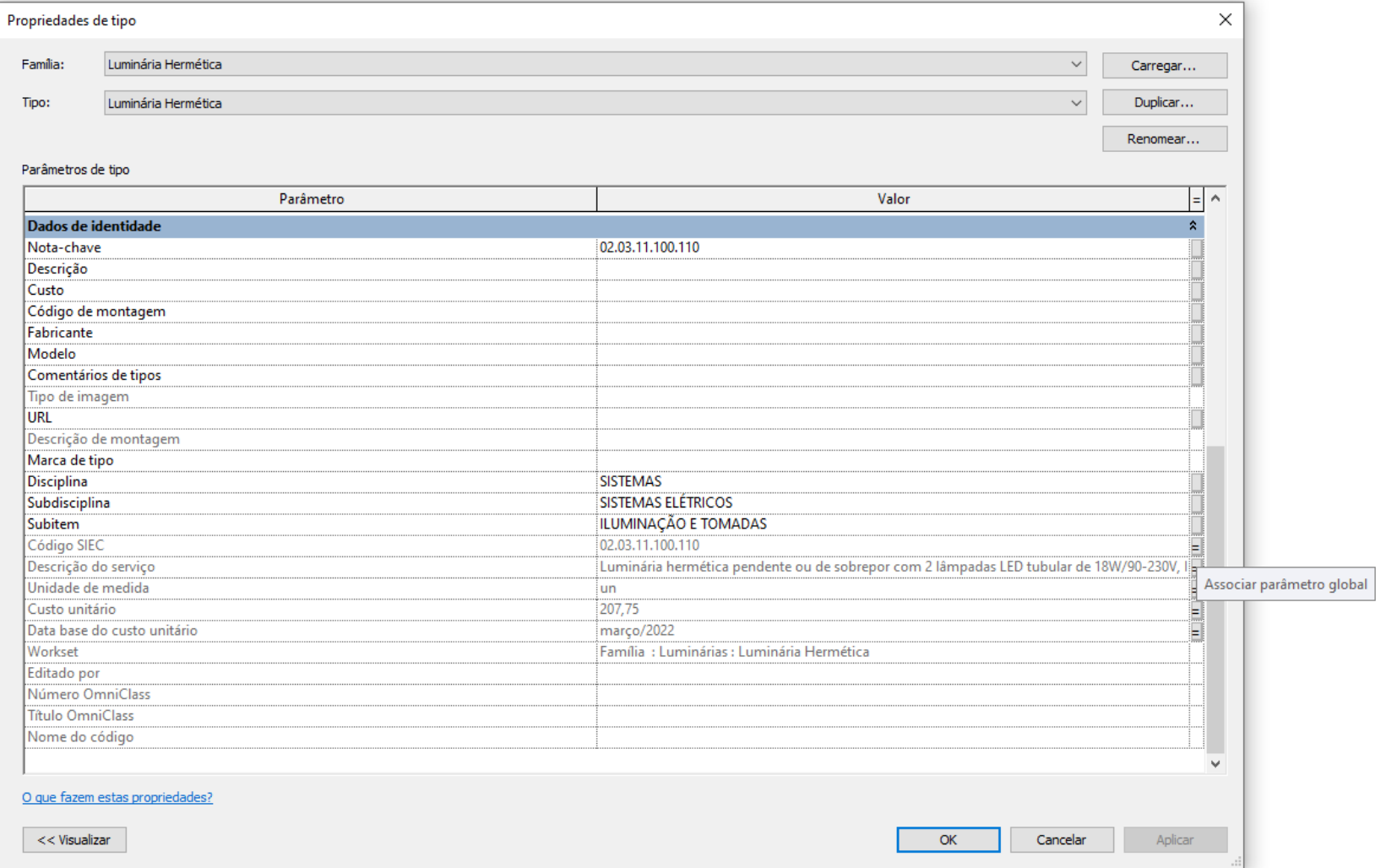

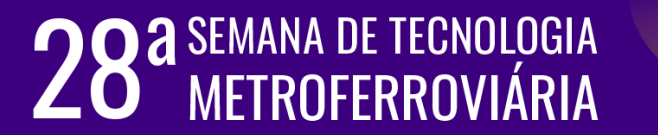

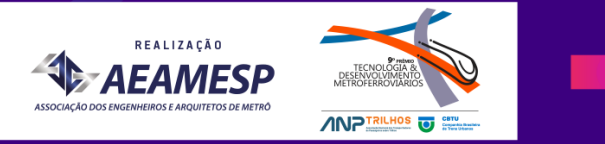

#### **Fluxo de trabalho padrão Melhoria de processos**

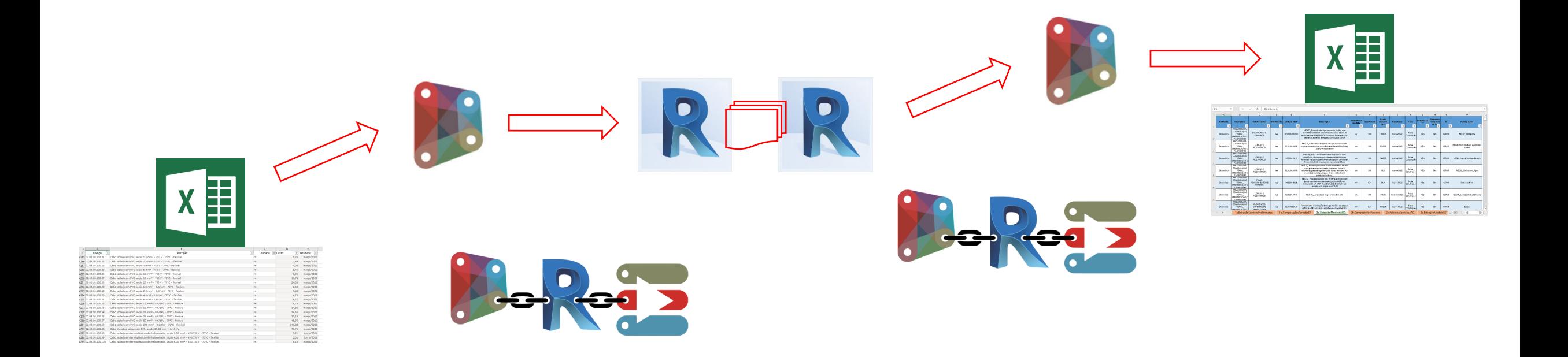

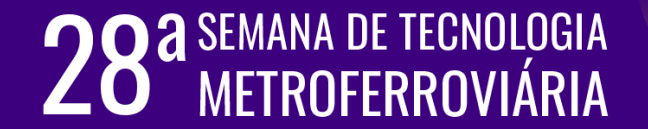

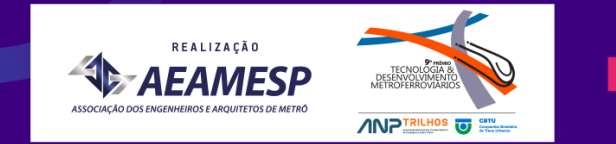

#### **Processo de atualização de informações nos parâmetros**

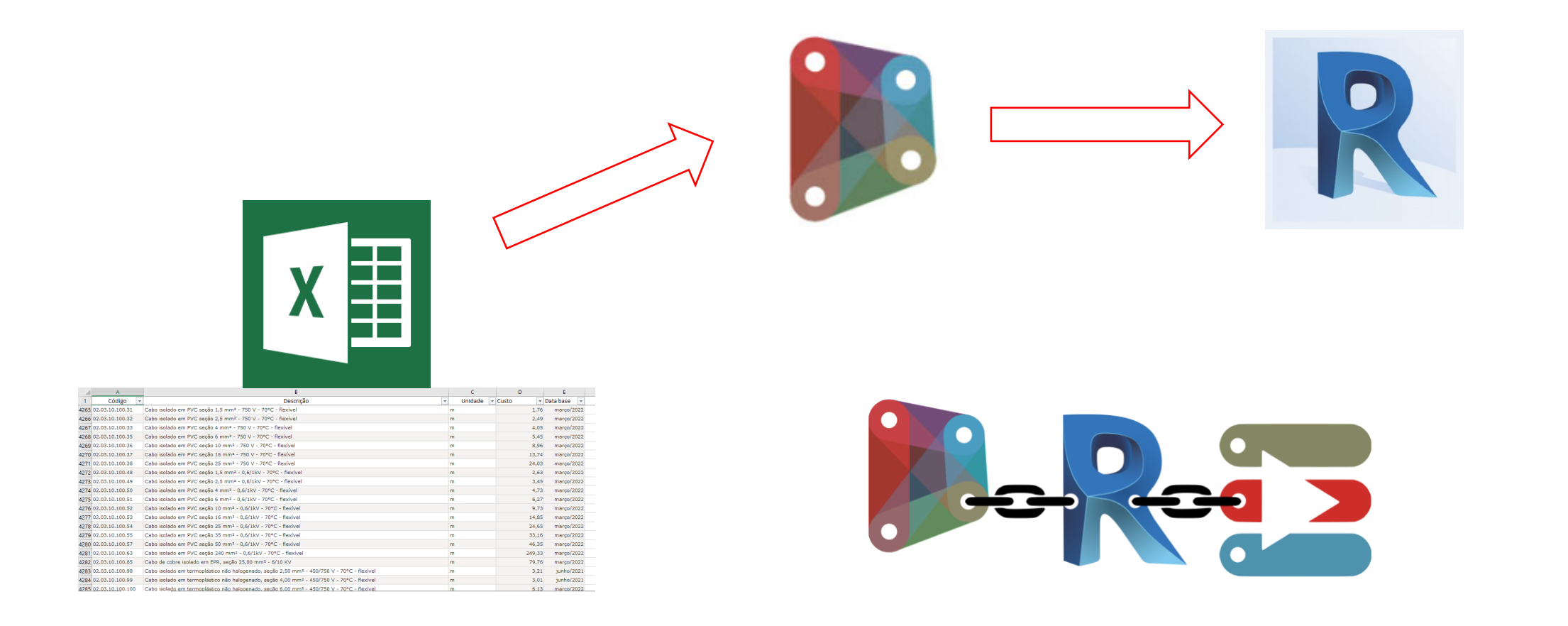

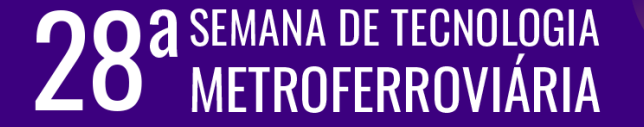

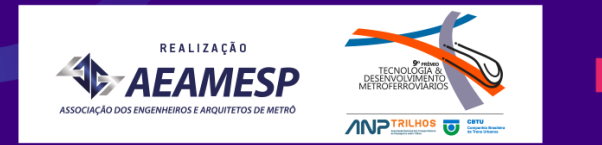

#### **Processo de extração de informações dos modelos**

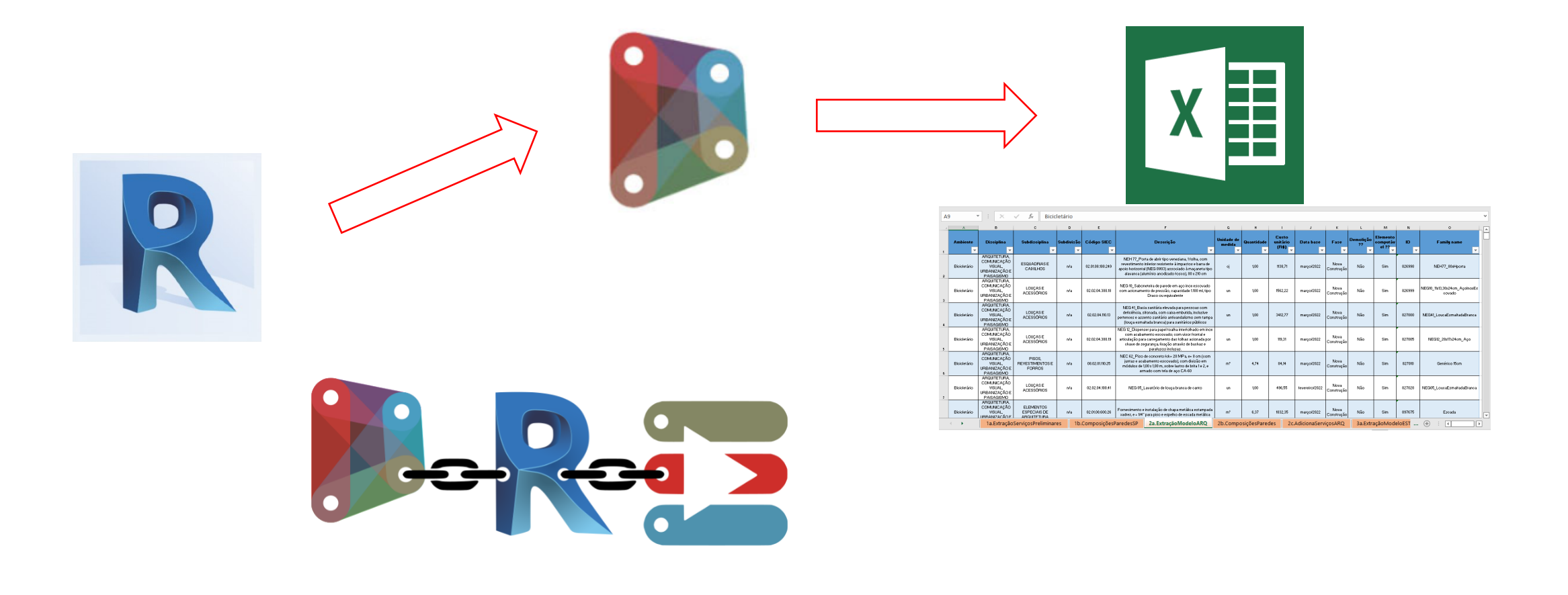

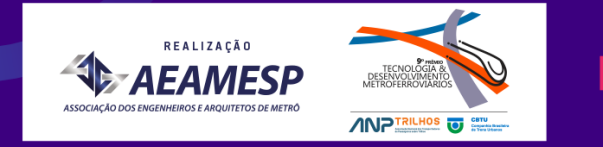

#### **Exemplos de códigos e descrições de serviços do SIEC**

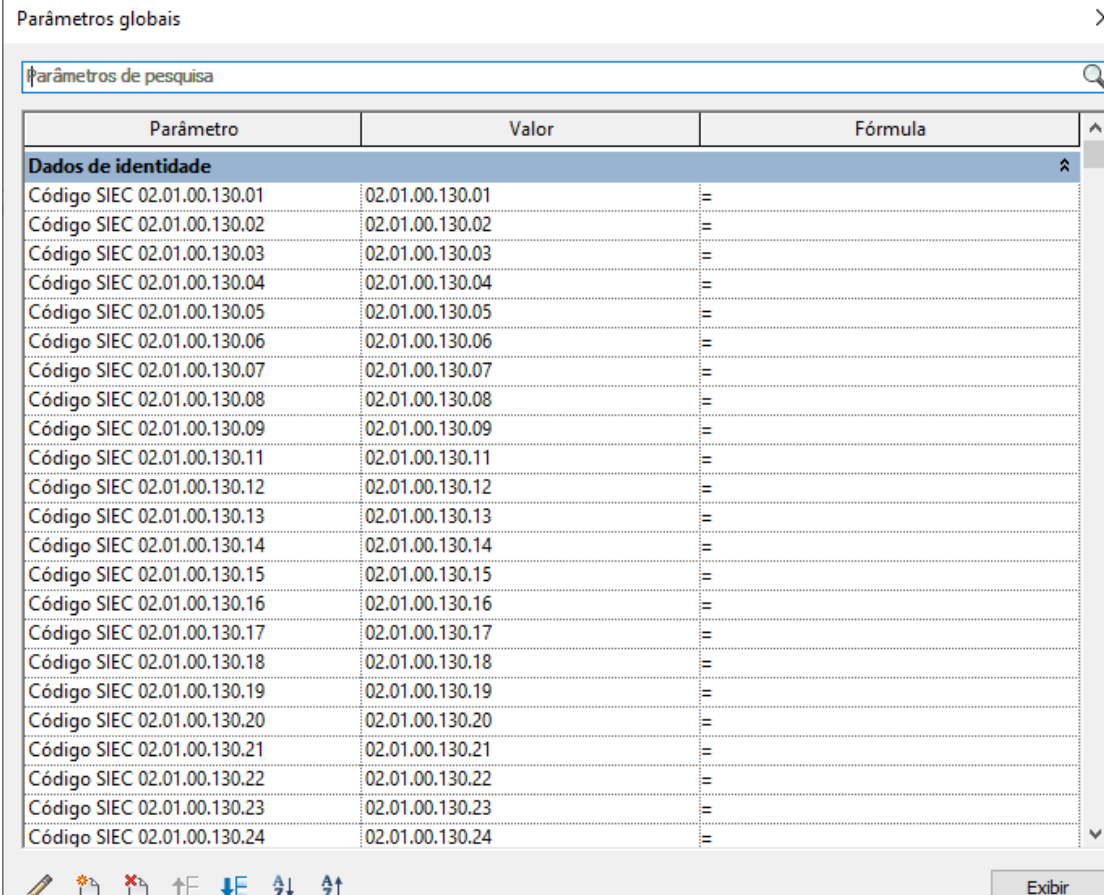

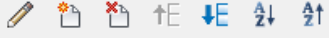

Como posso gerenciar os parâmetros globais?

OK Cancelar

Aplicar

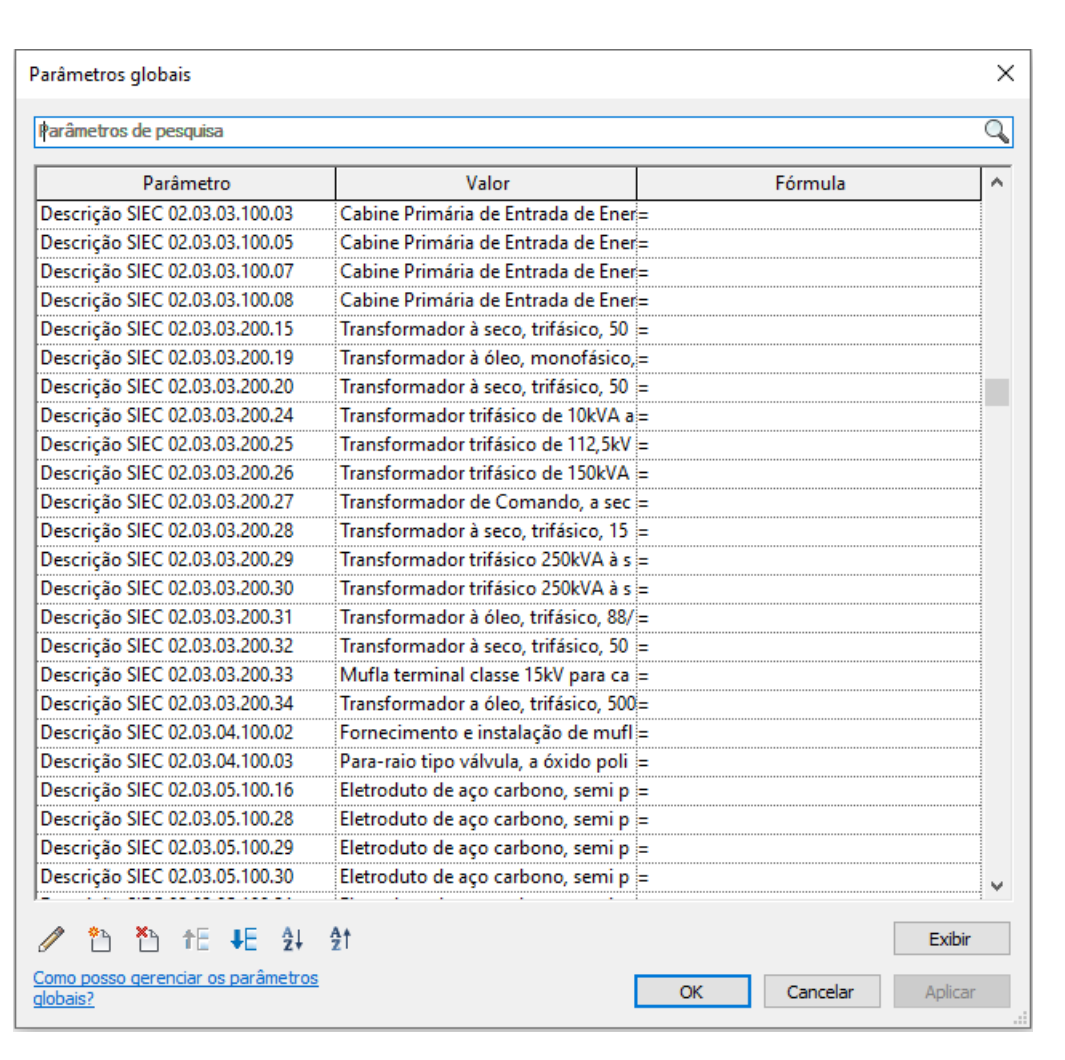

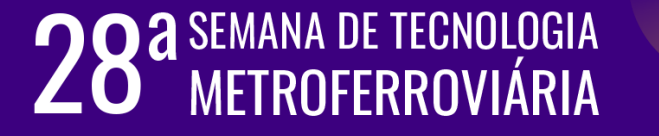

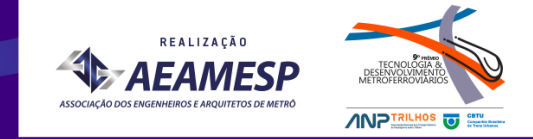

#### **Exemplos de unidades de medida e preços de serviços do SIEC**

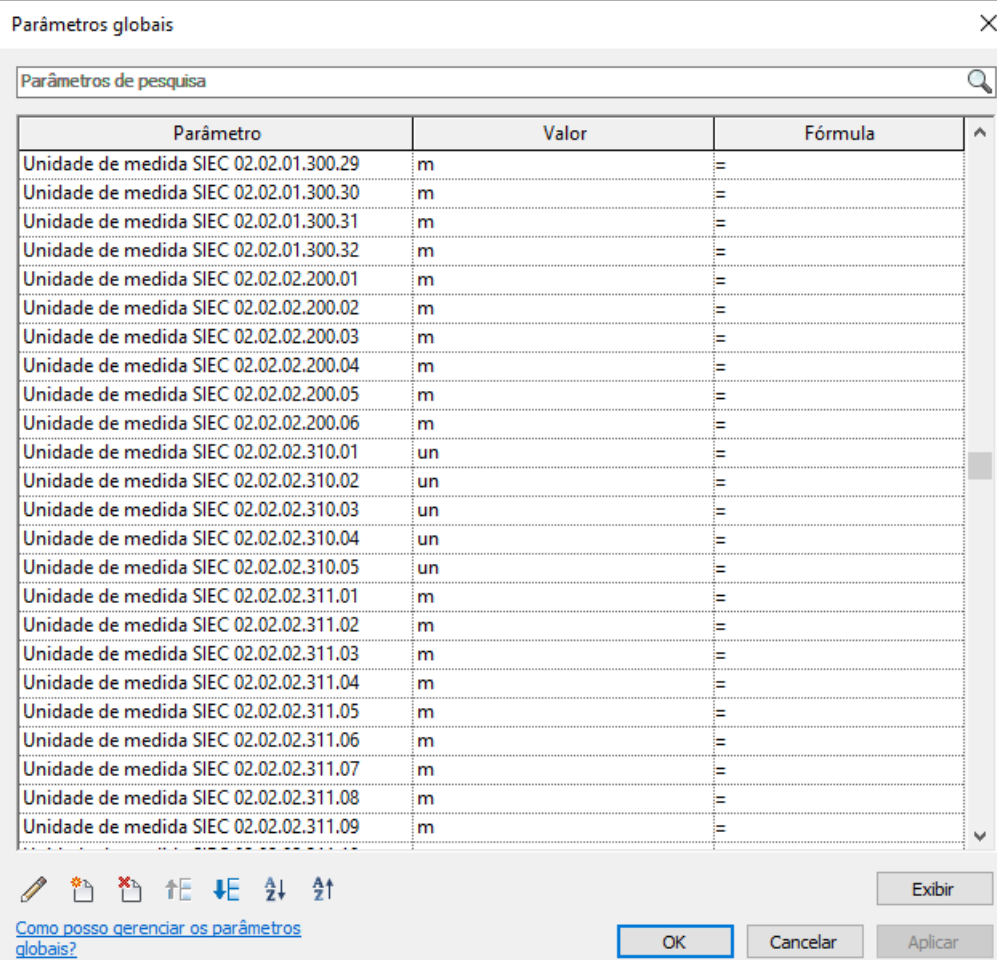

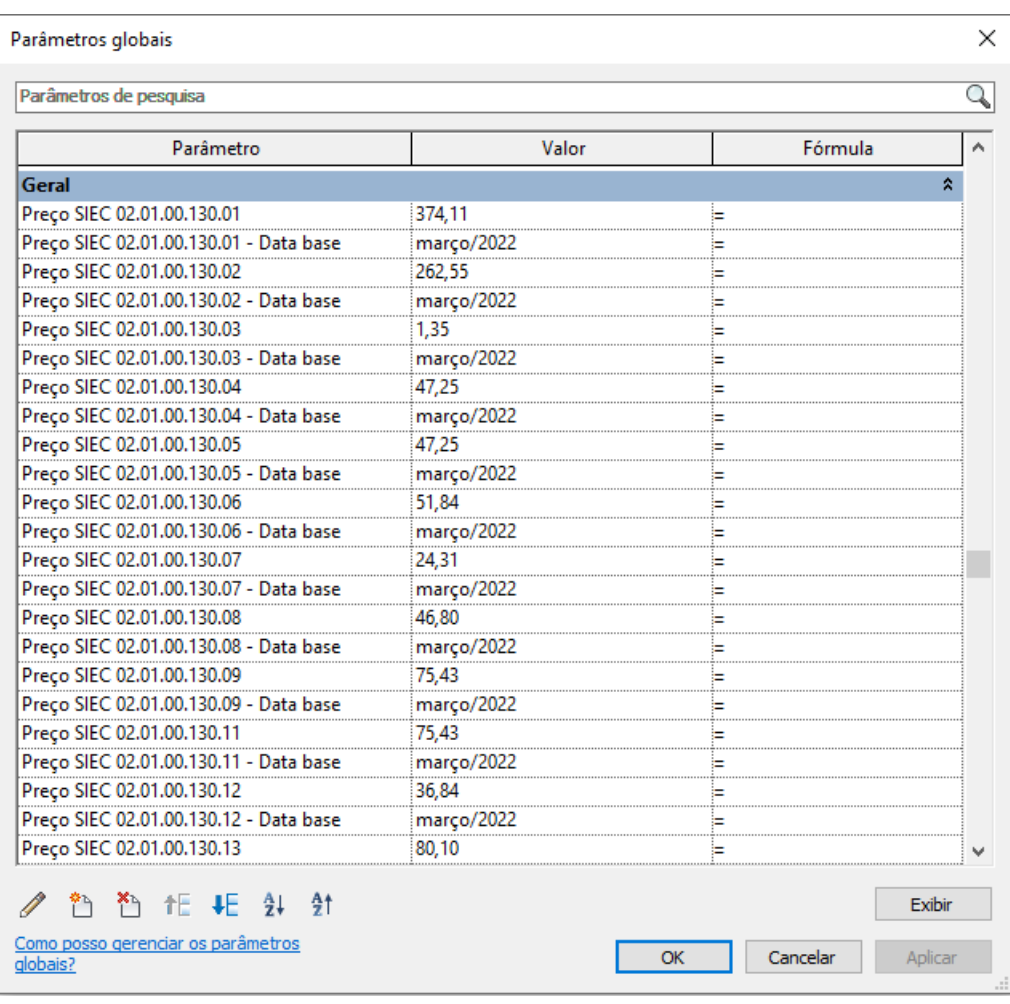

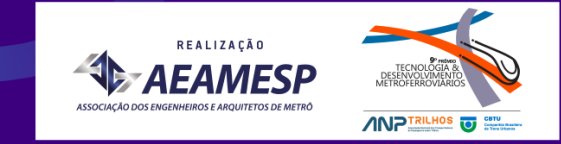

#### **Exemplo de rotina para atualização de 35 serviços do SIEC**

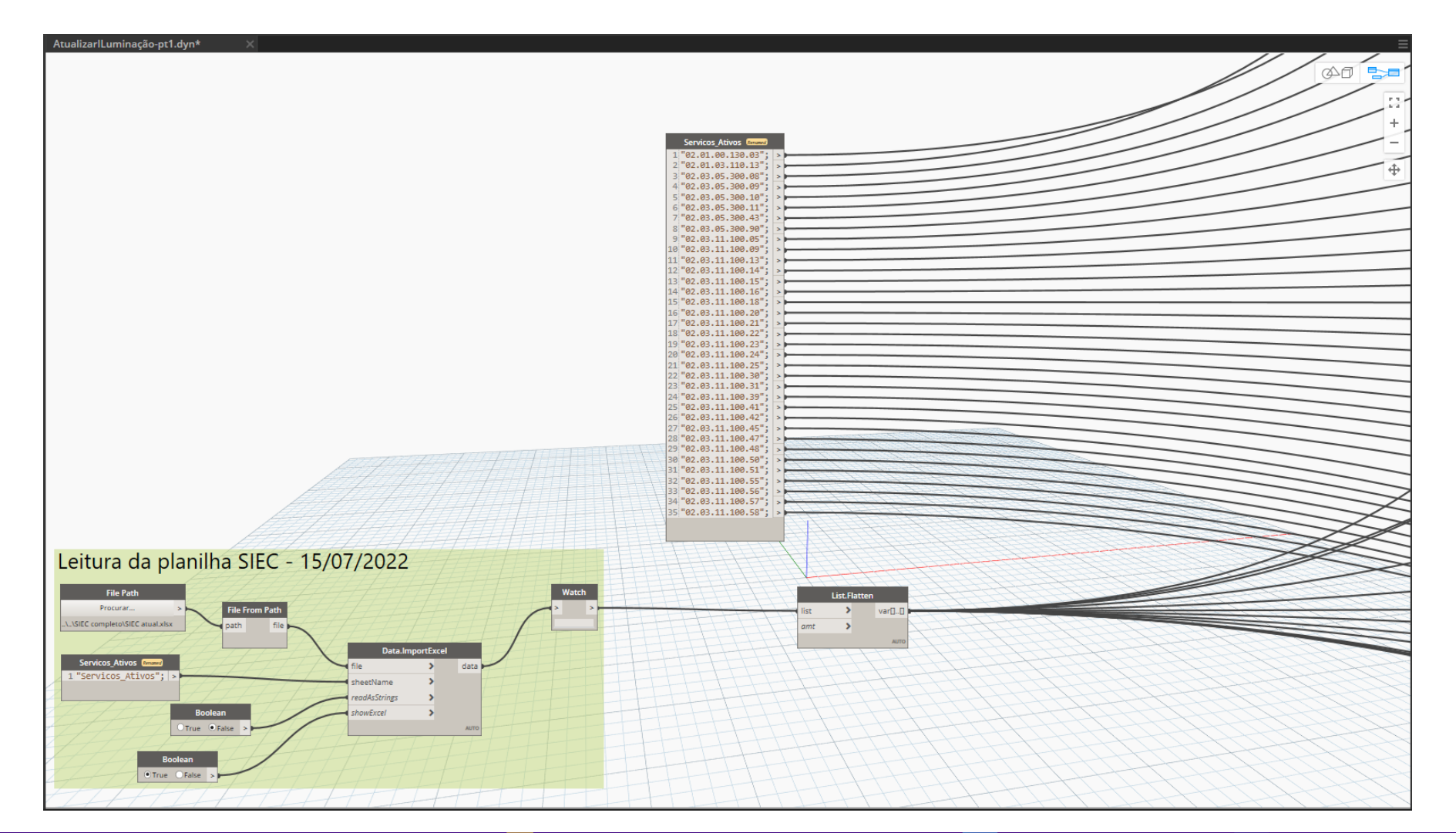

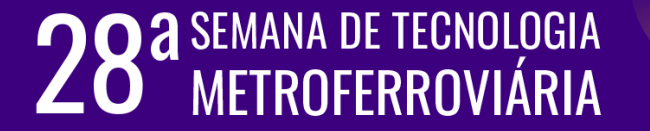

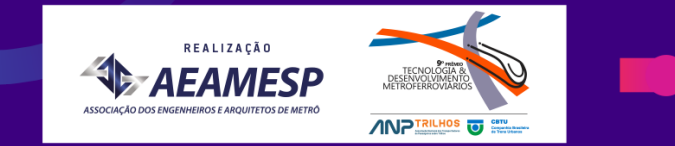

#### **Exemplo de atualização de 3 serviços do SIEC**

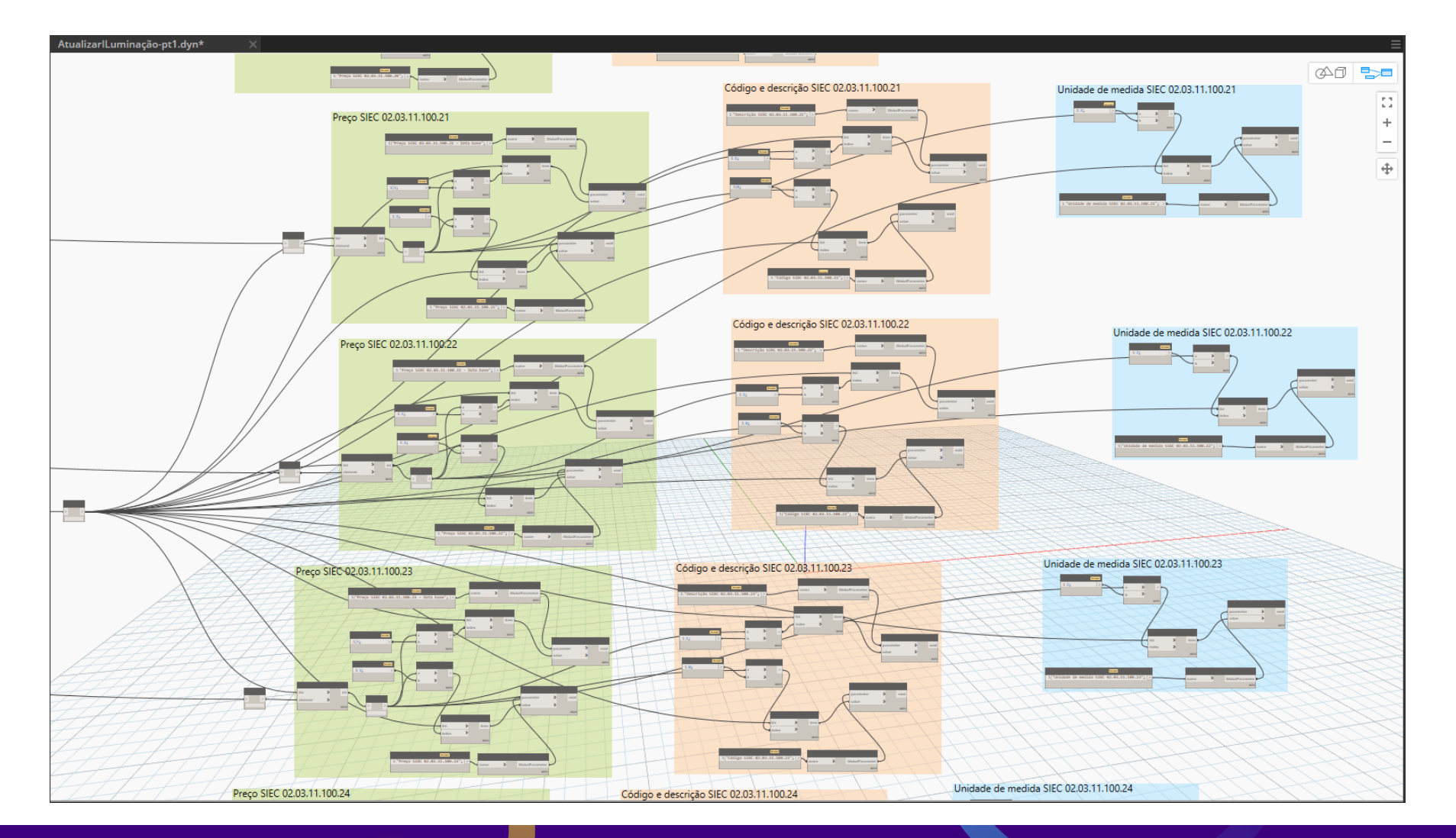

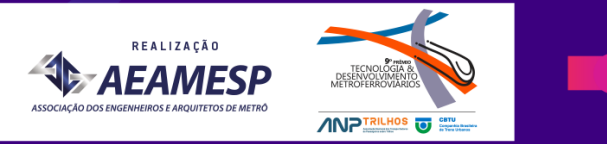

#### **Configuração do cabeçalho de uma planilha de extração**

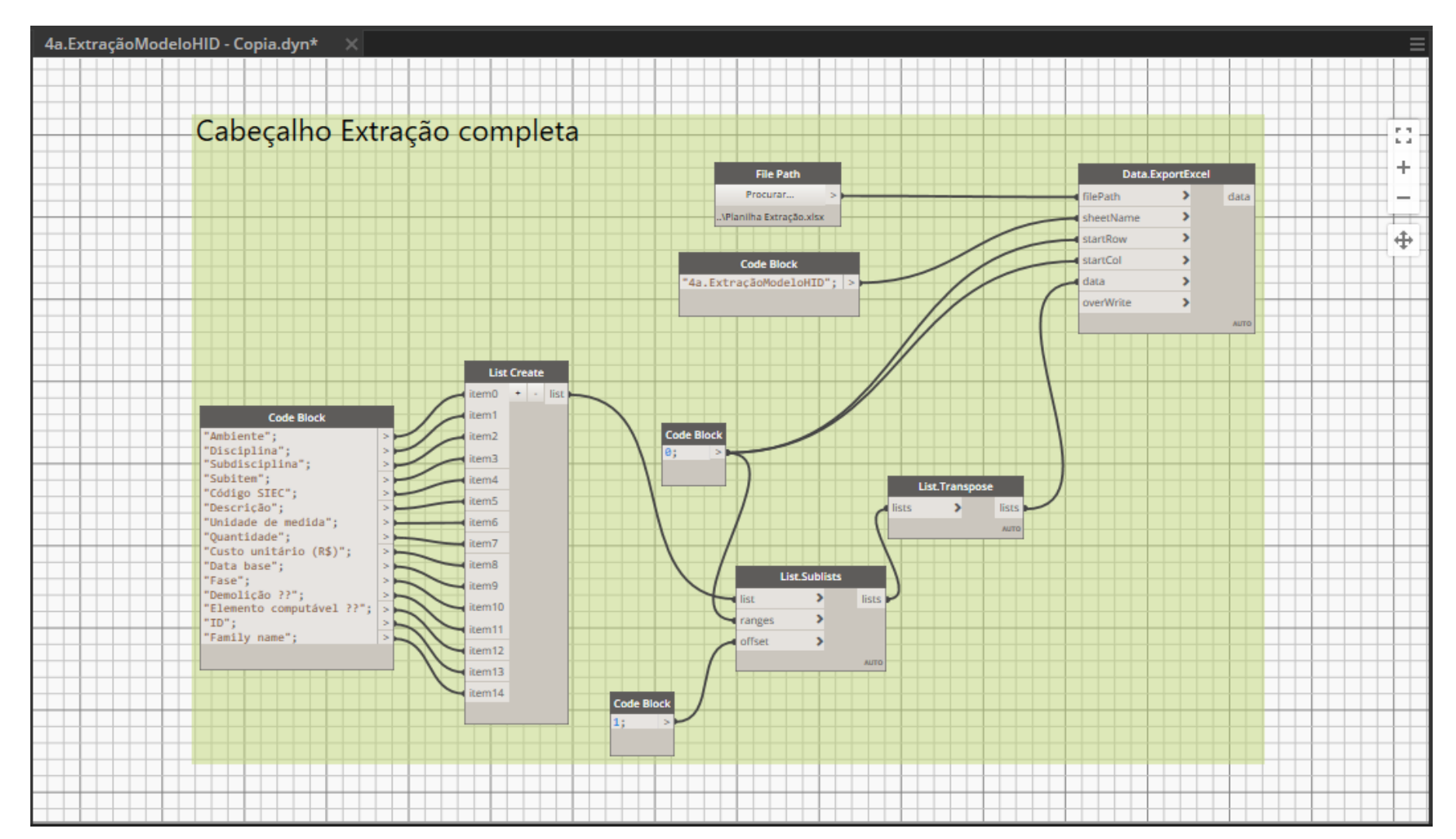

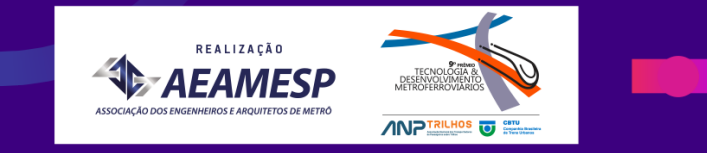

#### **Tarefa para extração do parâmetro "Elemento Computável"**

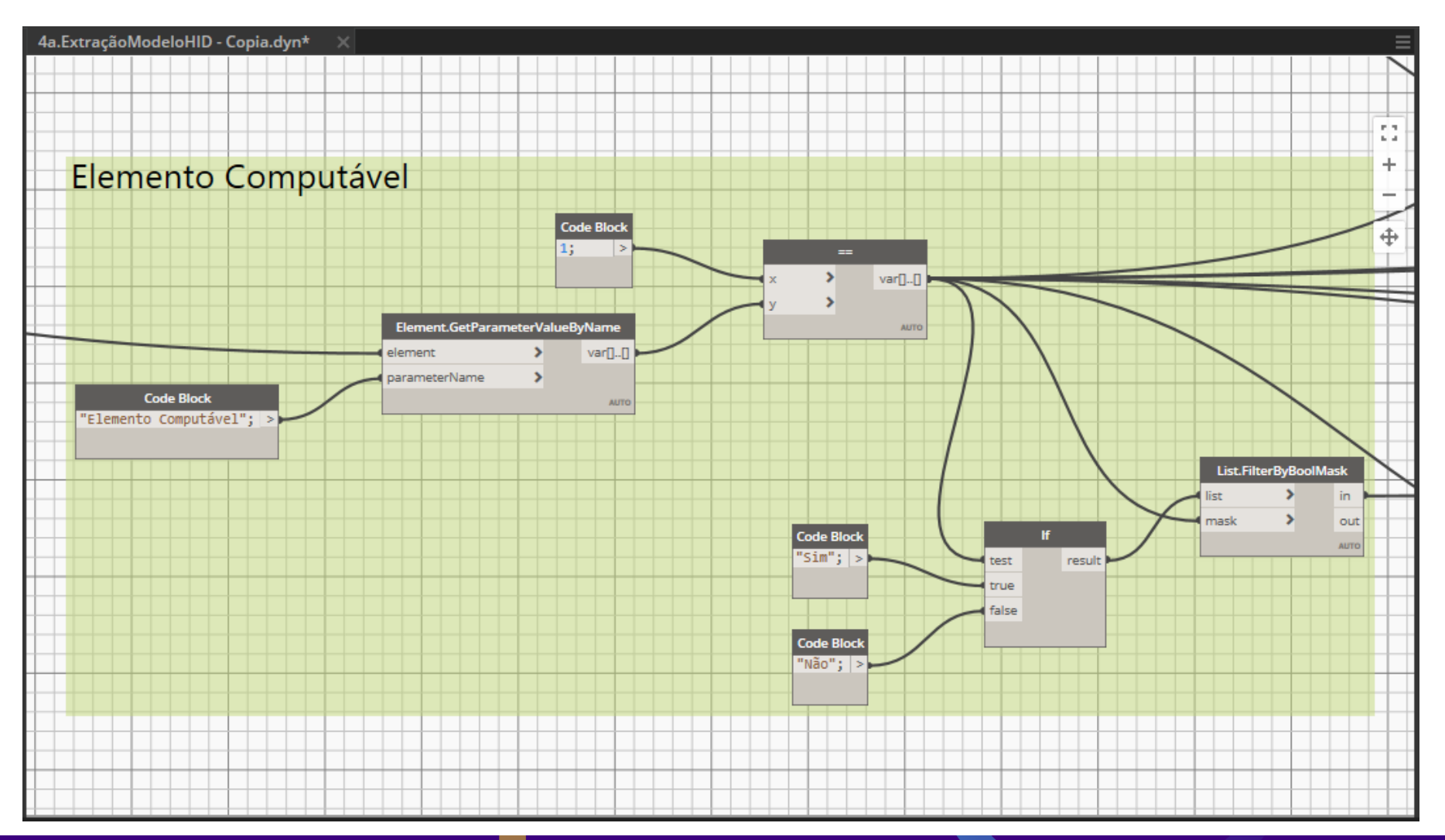

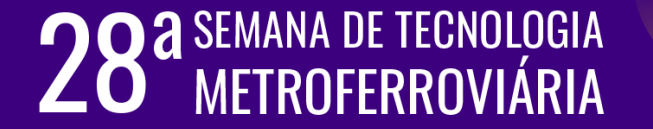

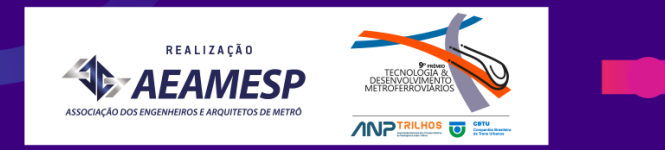

#### **Extração dos parâmetros "Unidade de medida" e "Quantidade"**

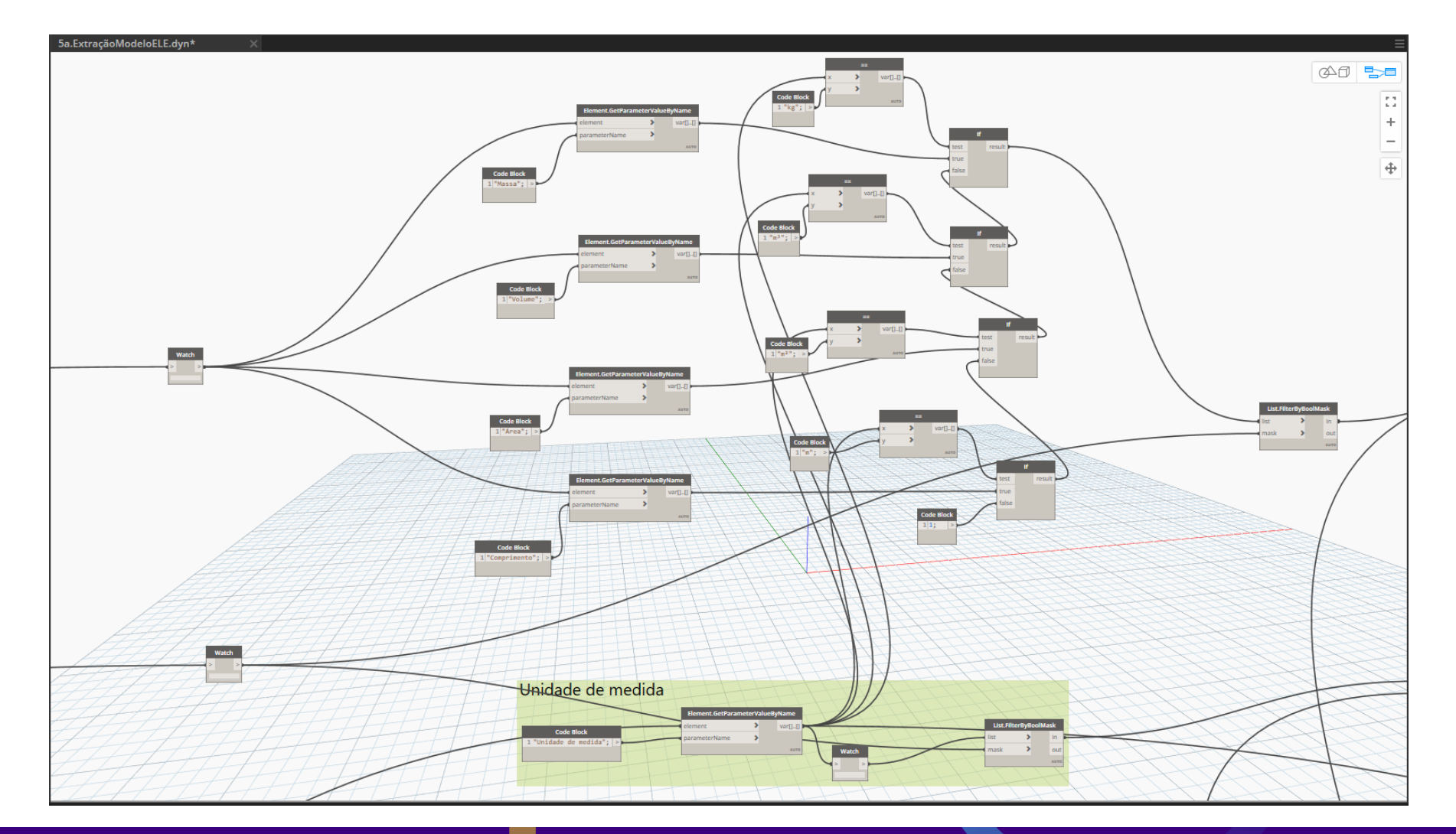

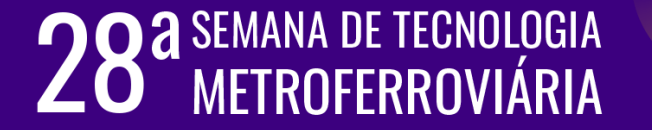

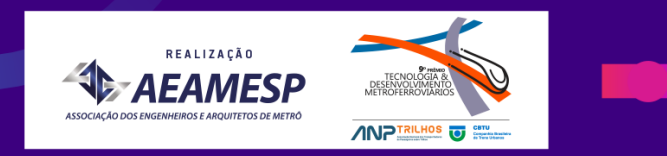

#### **Extração dos parâmetros "Ambiente" , "Disciplina" e "Subdisciplina"**

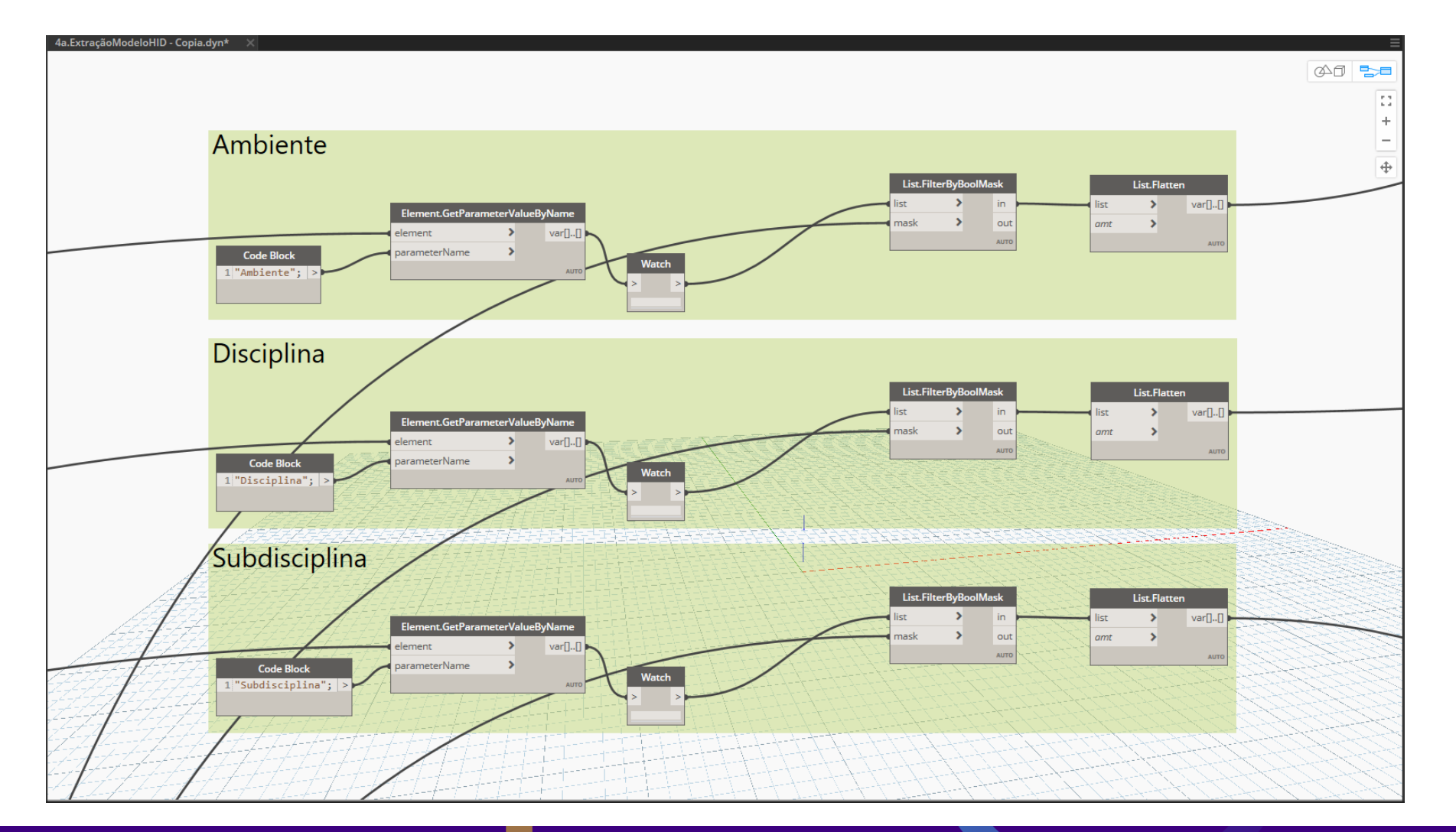

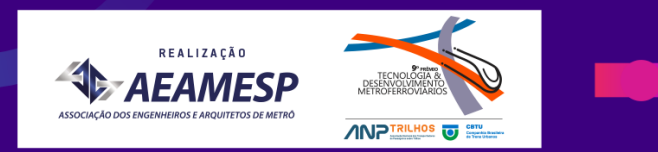

#### **Extração dos parâmetros "Código SIEC" , "Descrição" e "Custo unitário"**

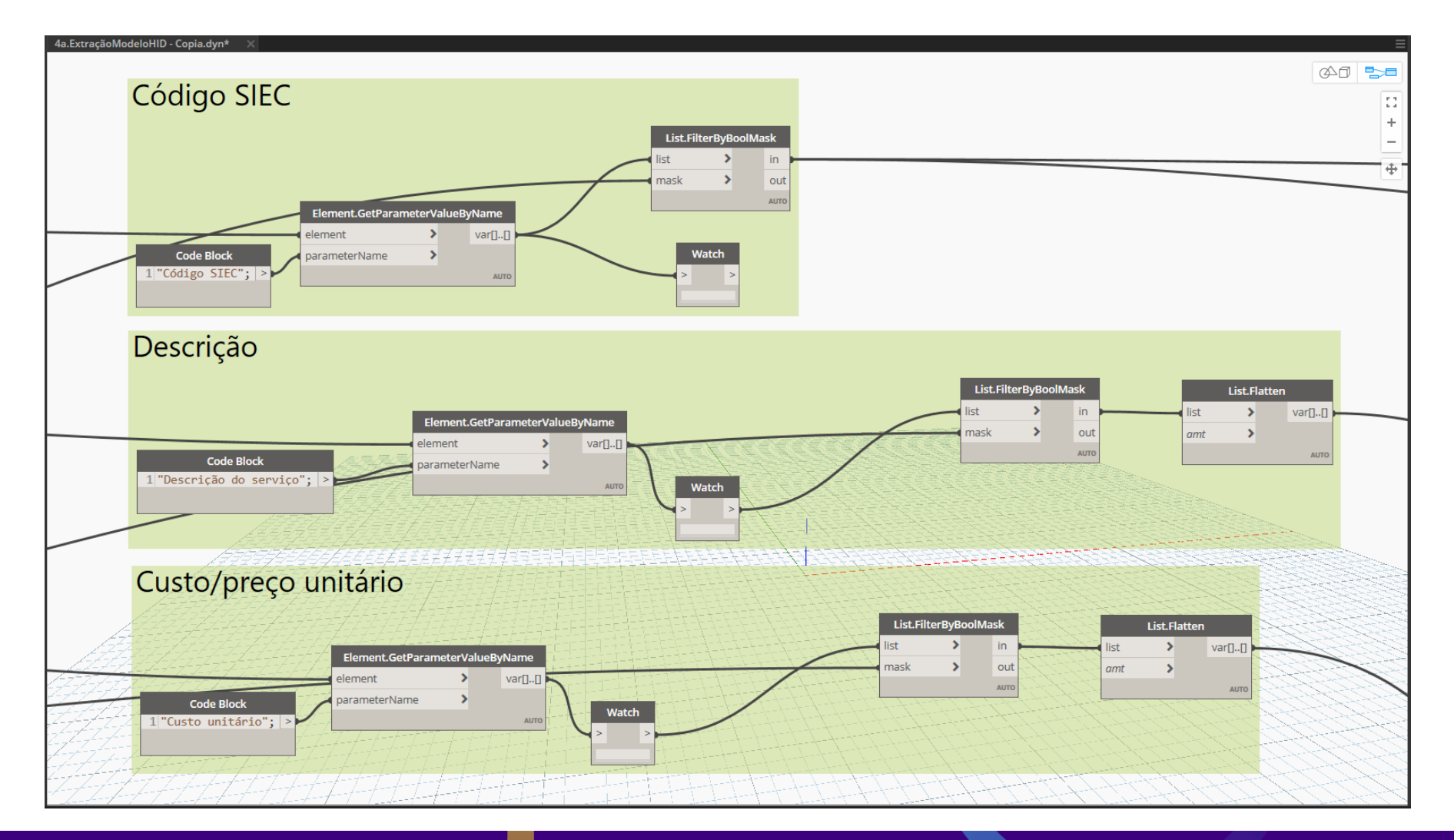

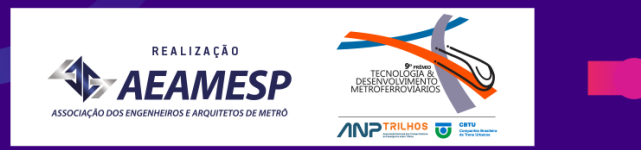

#### **Exportação das informações para planilhas de Excel**

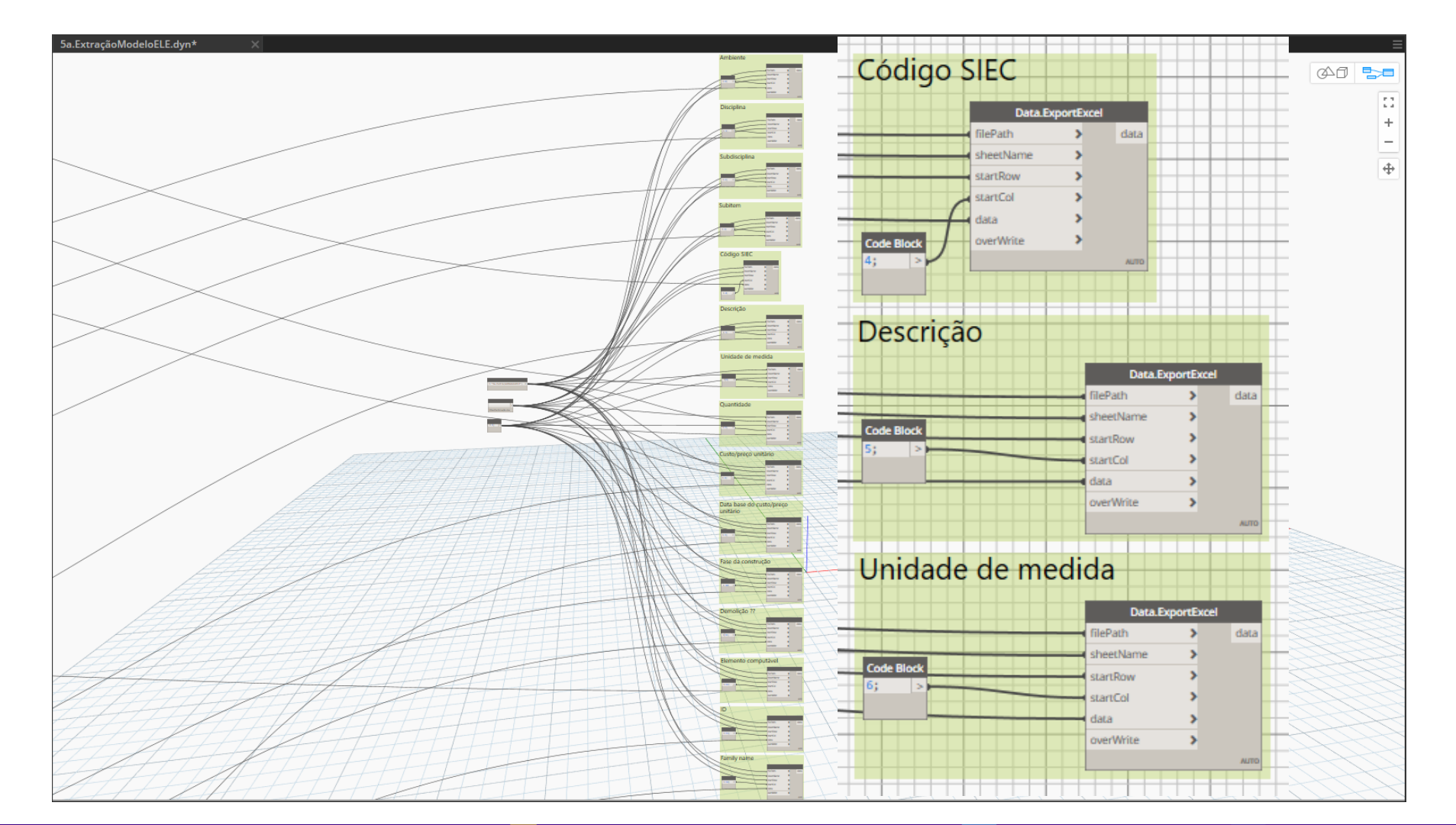

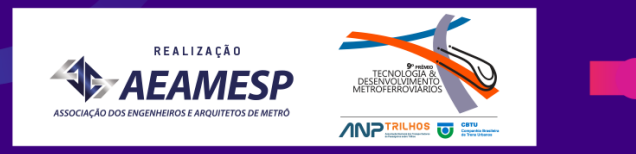

#### **Exemplo de uma planilha de extração**

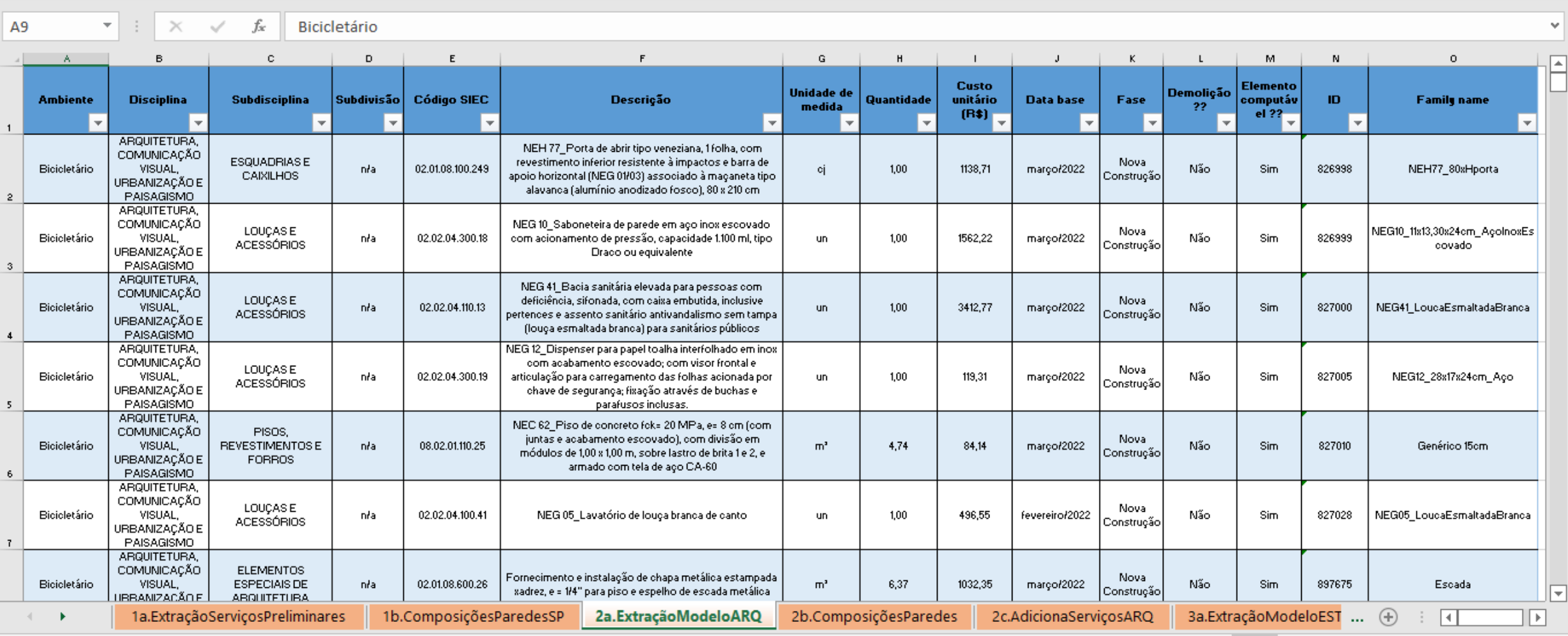

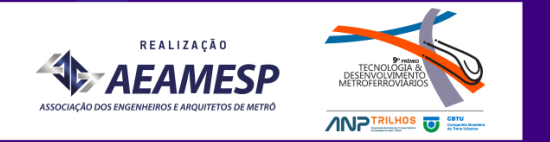

#### **De planilhas de extração para planilhas de quantidades e preços**

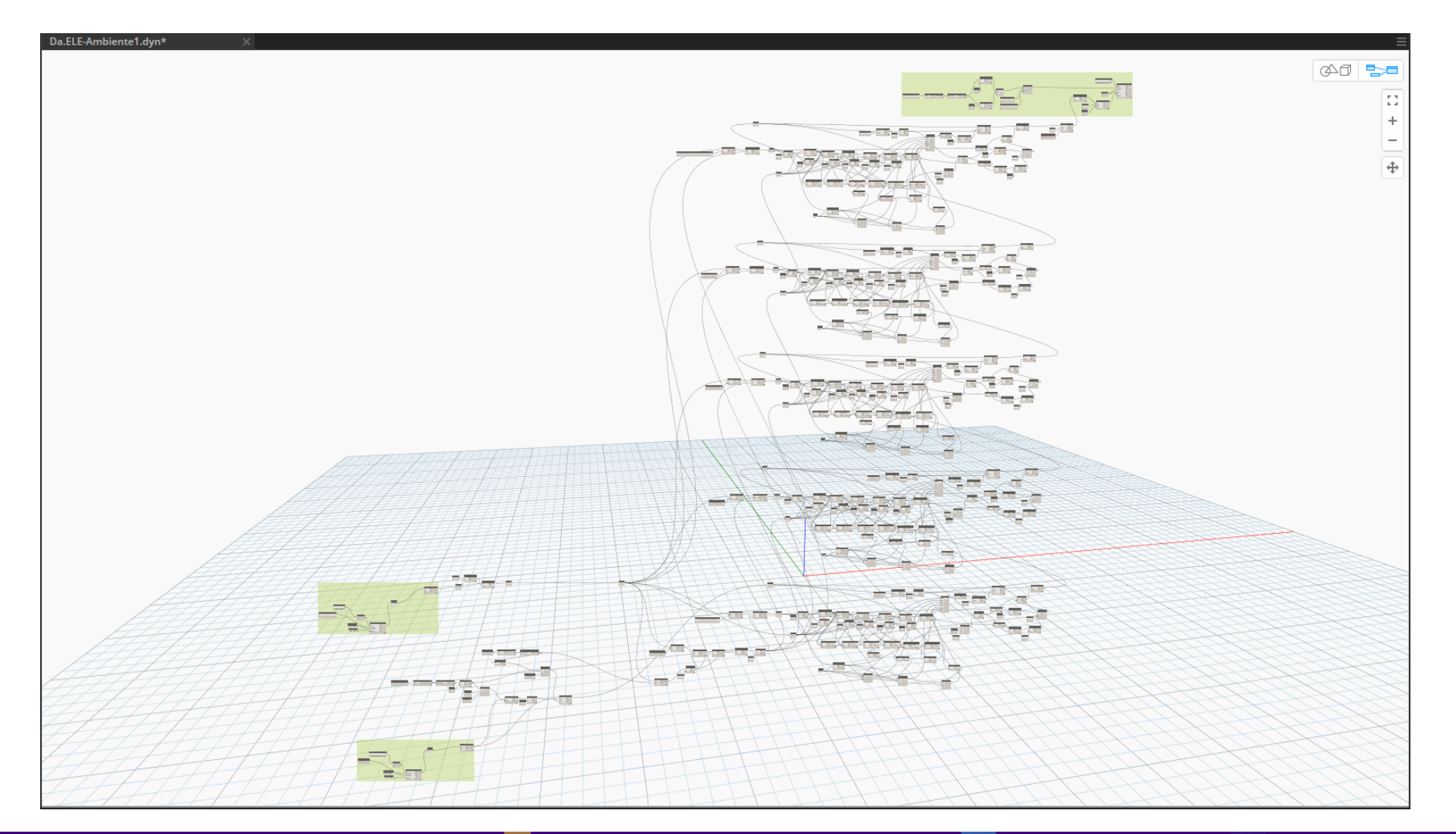

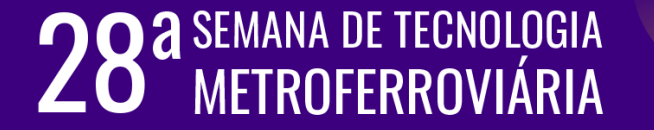

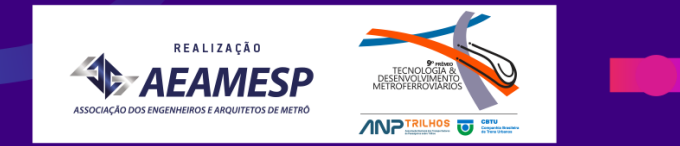

#### **Parte de uma planilha de quantidades e preços**

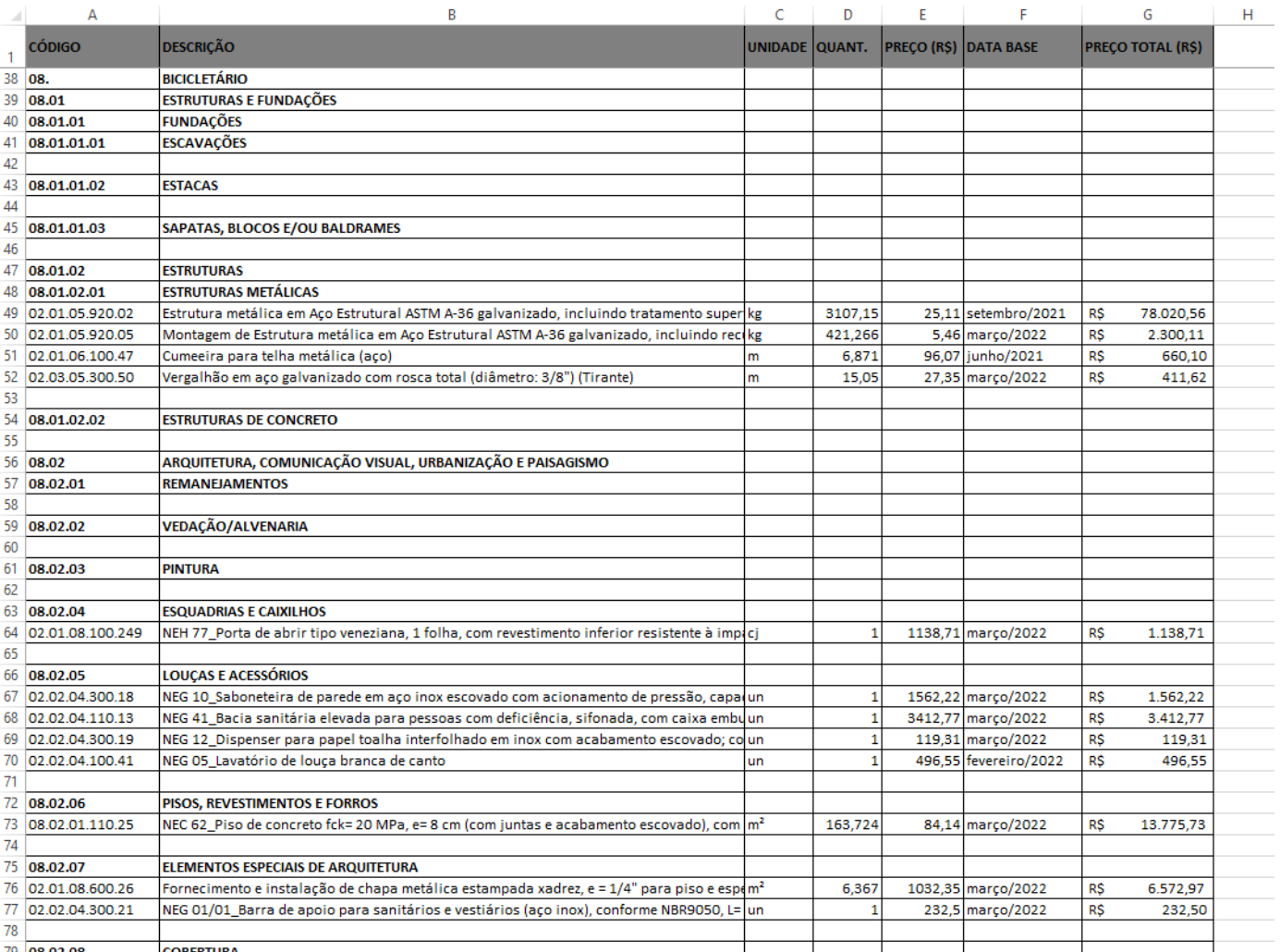

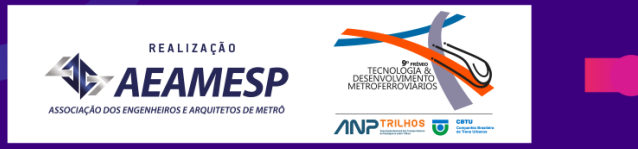

#### **Sistema de Classificação da Informação da Construção ABNT NBR 15965**

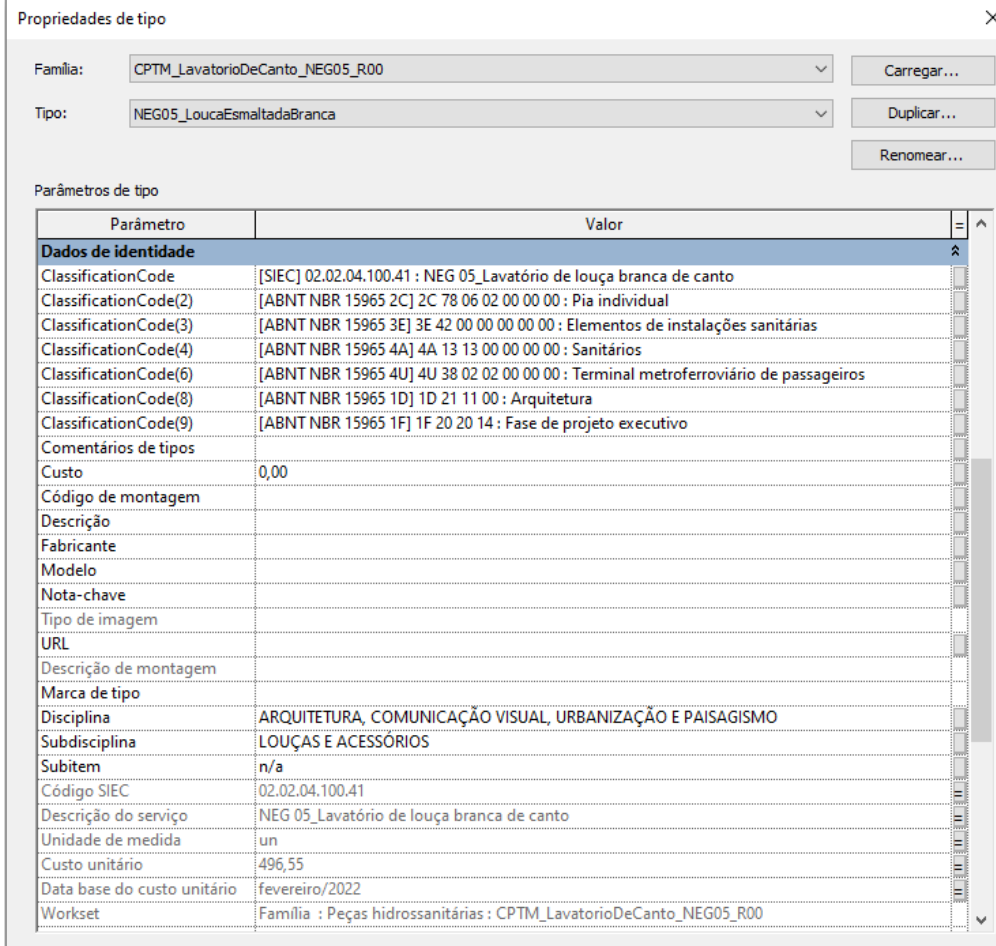

#### O que fazem estas propriedades?

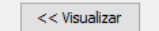

Cancelar

Aplicar

OK

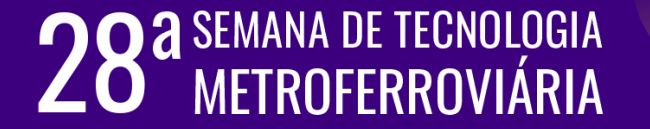

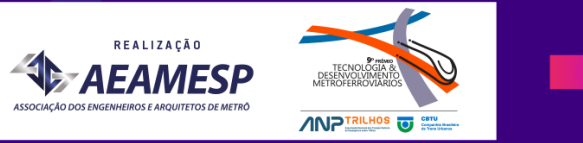

#### **Minhas conclusões**

- metodologia BIM: gerenciamento da informação por todo o ciclo de vida da construção.
	- A existência de um gerenciamento requer atenção à qualidade desta informação e aos processos pelos quais a informação é atualizada e disponibilizada para consulta e utilização.

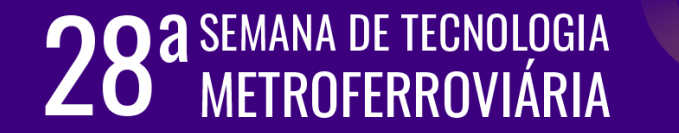

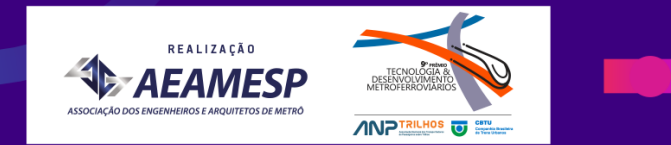

#### **Minhas conclusões**

- A automatização de processos e consequentemente a eliminação de tarefas manuais e repetitivas resultam em maior dinamismo e valor agregados ao fluxo de trabalho.
	- o *Lean Office* nos permite eliminar os desperdícios de processamento.
	- Estabelecer um fluxo de trabalho padrão é fundamental para se garantir o sucesso dos projetos desenvolvidos em BIM.

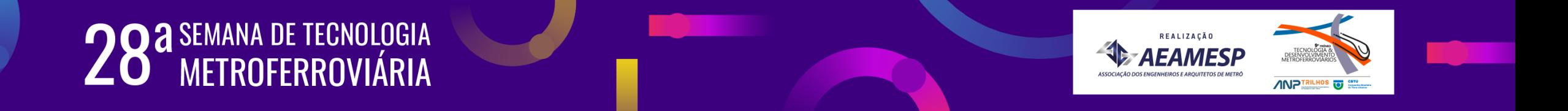

#### **Os próximos passos...**

- Dar continuidade à elaboração de novas rotinas que tragam dinamismo ao fluxo de trabalho em BIM;
- Manter as famílias e os modelos de projetos atualizados para o fácil desenvolvimento de novos projetos, respeitando-se as diretrizes da empresa e em conformidade com a ABNT NBR 15965;
- Ampliar e diversificar a utilização do BIM nas demais áreas da empresa, tais como as áreas de orçamentação, execução de obras, operação e manutenção.

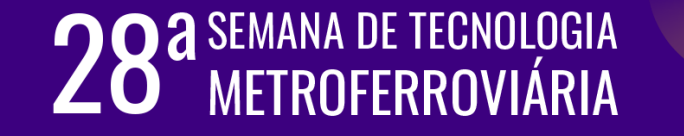

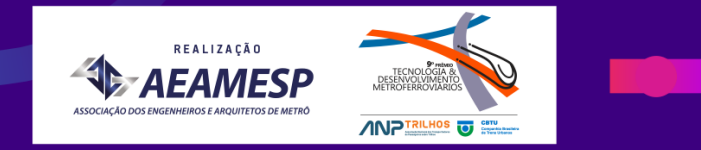

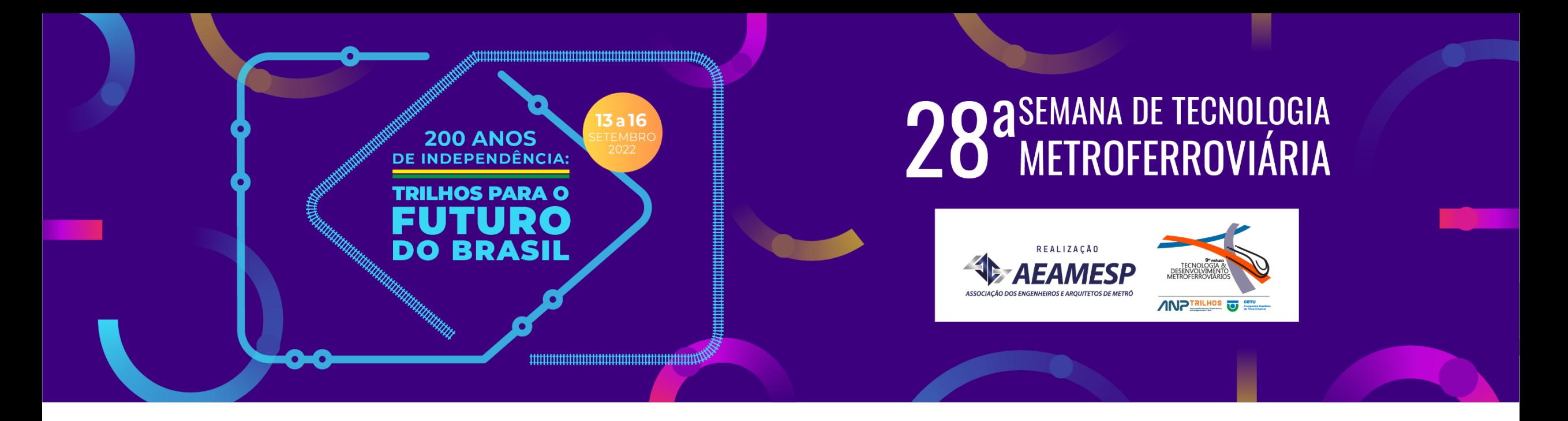

### **BIM E LINGUAGEM DE PROGRAMAÇÃO VISUAL: PARAMETRIZAÇÃO, PADRONIZAÇÃO E EXTRAÇÃO DE PLANILHAS**

Eng. Cleivan Augusto Bianchin [cleivan.bianchin@cptm.sp.gov.br]